# **Содержание**

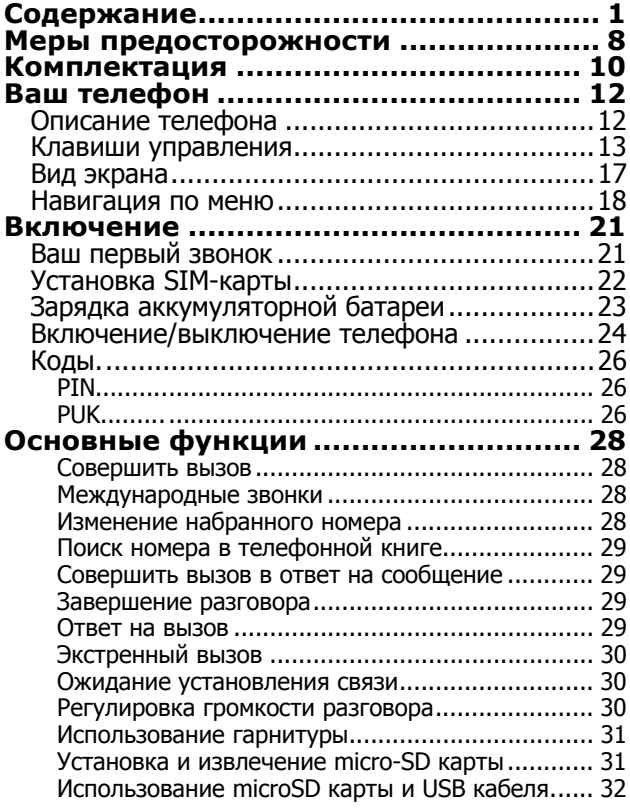

 $\overline{1}$ 

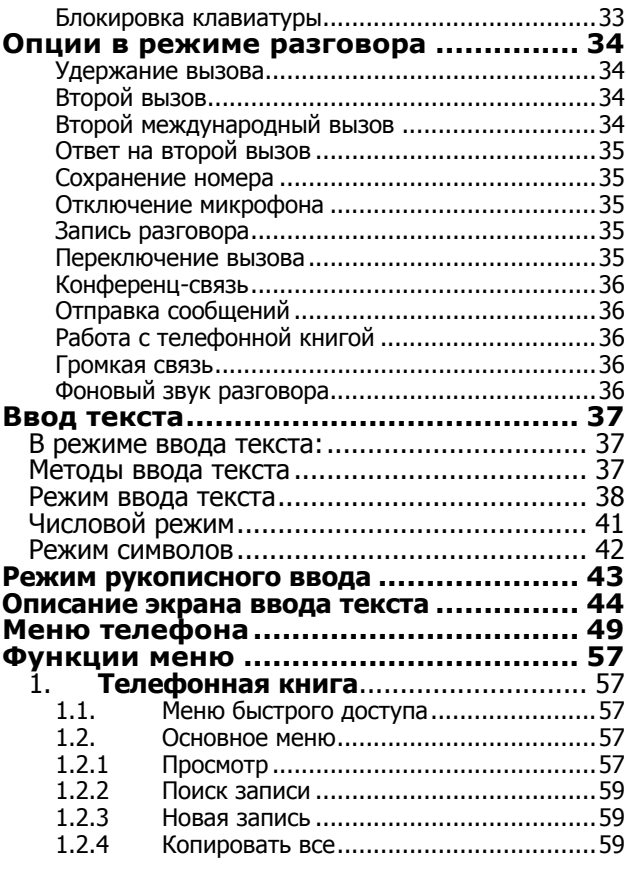

 $\overline{2}$ 

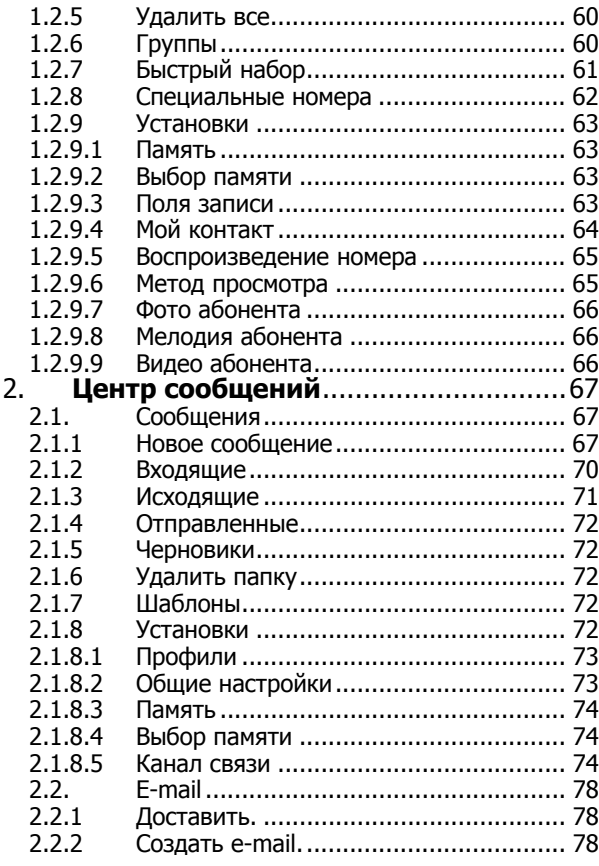

 $\overline{\overline{3}}$ 

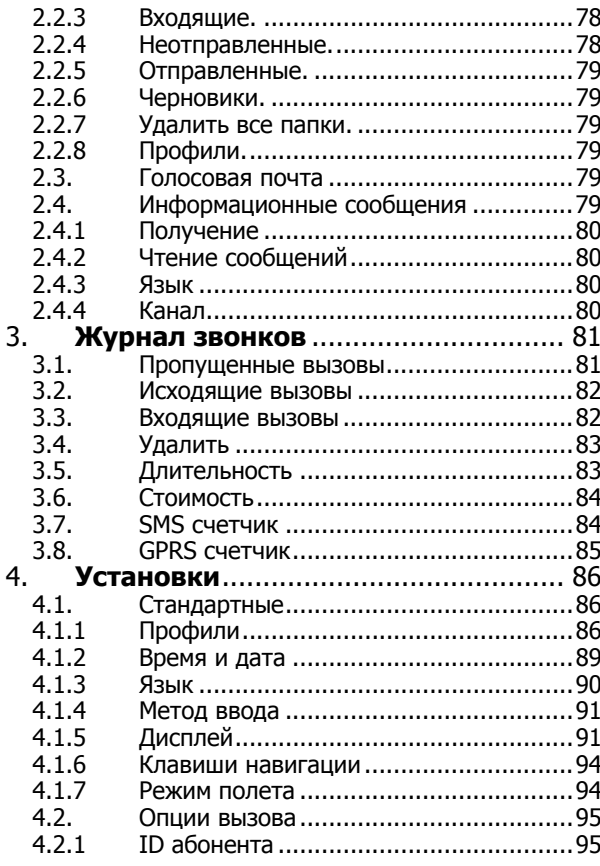

 $\overline{4}$ 

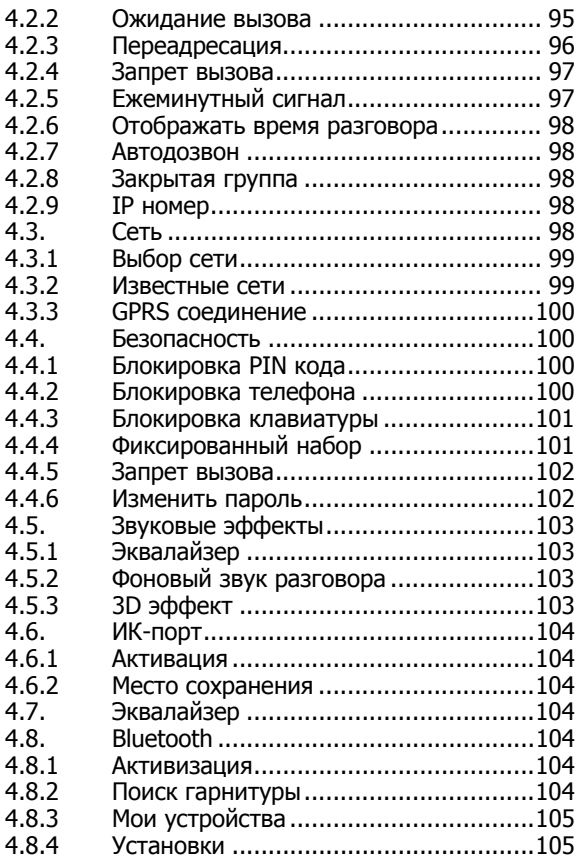

 $\frac{1}{5}$ 

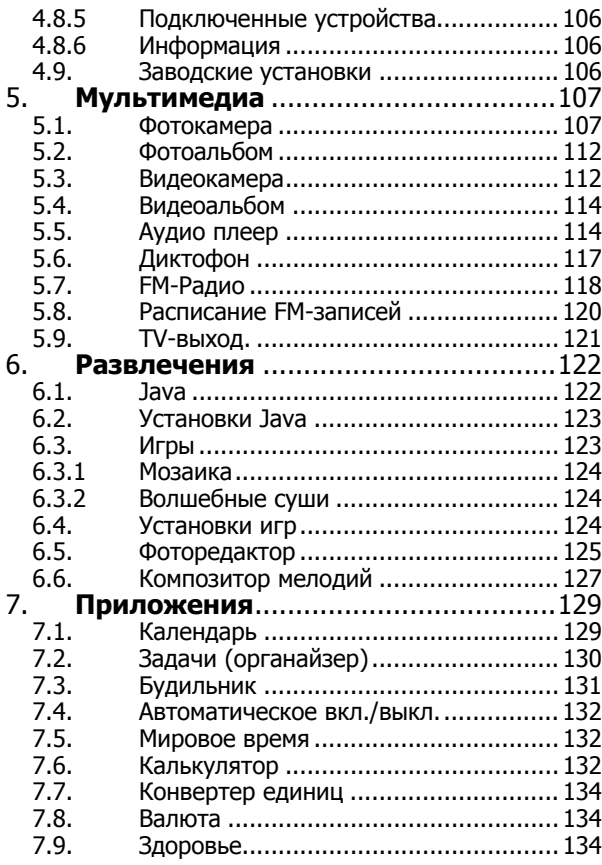

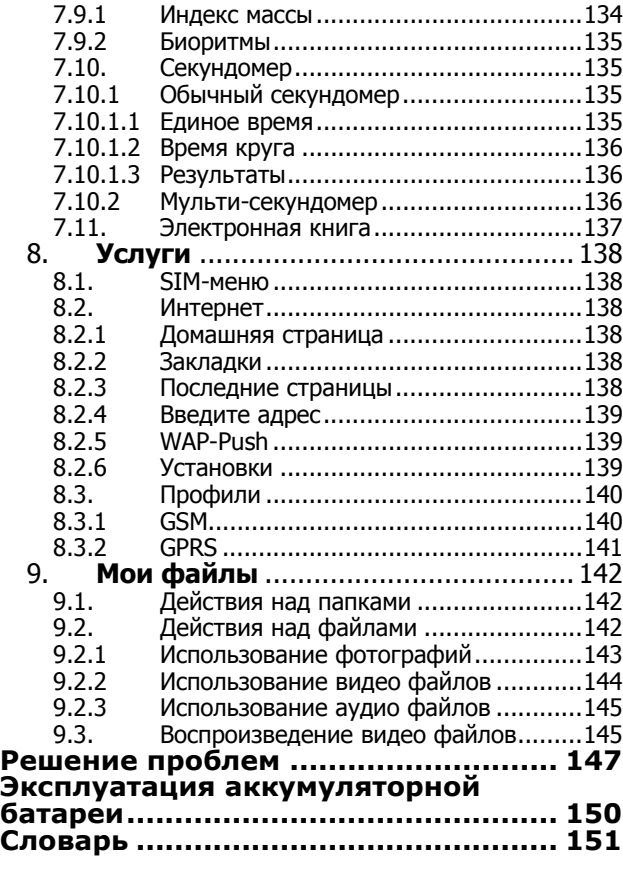

 $\overline{7}$ 

# **Меры предосторожности**

Пожалуйста, обратите внимание на приведенную ниже информацию. Несоблюдение данных инструкций может привести к отказу в обслуживании или к административным мерам

#### **Безопасность дорожного движения**

Избегайте использовать телефон во время вождения. Остановите автомобиль перед использованием телефона.

## **Взаимодействие с окружающей средой**

Мобильные радиопередающие устройства, включая сотовые телефоны, могут вызывать помехи. Рекомендуем следовать всем ограничениям в месте Вашего нахождения. Выключайте телефон в местах, где его использование запрещено.

#### **Использование в больницах**

Использование мобильных телефонов может вызвать помехи в работе медицинского оборудования. Следуйте ограничениям и отключайте телефон в местах где это необходимо.

#### **Электронные устройства**

Международная Ассоциация Здравоохранения рекомендует сохранять расстояние не менее 15 сантиметров между беспроводным телефоном и кардиостимулятором для избежания нарушения его работы. Эти рекомендации соответствуют исследованиям влияния беспроводных технологий.

Лица с кардиостимулятором должны соблюдать следующие инструкции:

- если у вас есть подозрения, что возникают помехи, немедленно выключите телефон;
- держите включенный телефон на расстоянии не менее 15 см от кардиостимулятора;
- не носите телефон в нагрудном кармане.

## **Безопасность в самолете**

Использование сотовых телефонов в самолетах может нарушить работу радиопередающих устройств, что может повлиять на управление самолетом.

Находясь в салоне самолета, убедитесь, что телефон отключен. Извлекайте из телефона аккумуляторную батарею при путешествии на самолете.

# **Зоны повышенного риска**

Соблюдайте ограничения в пользовании сотовыми телефонами на химических заводах, бензохранилищах и в местах с повышенной взрывоопасностью.

#### **Ремонт и обслуживание**

Ремонт телефона должен проводиться только квалифицированным и персоналом.

Неквалифицированный ремонт может быть опасен.

#### **Аксессуары и аккумуляторная батарея**

Используйте аксессуары, сделанные специально для данной модели телефона.

# **Комплектация**

Спасибо за приобретение нашего телефона. Пожалуйста, проверьте все ли комплектующие на месте.

(**\***Изображения могут отличаться от набора, входящего в Ваш комплект.)

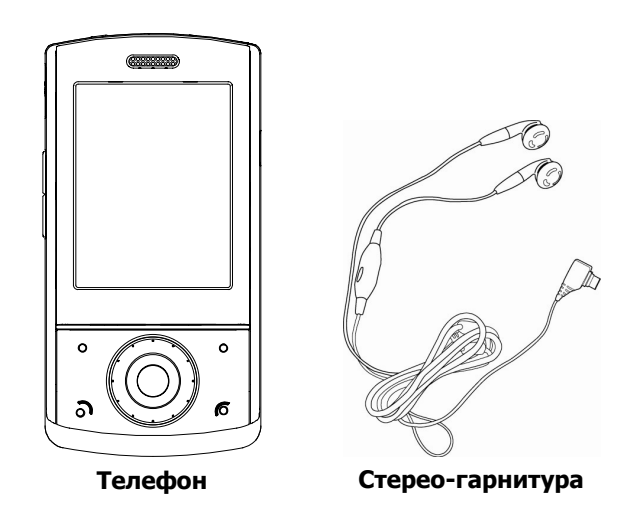

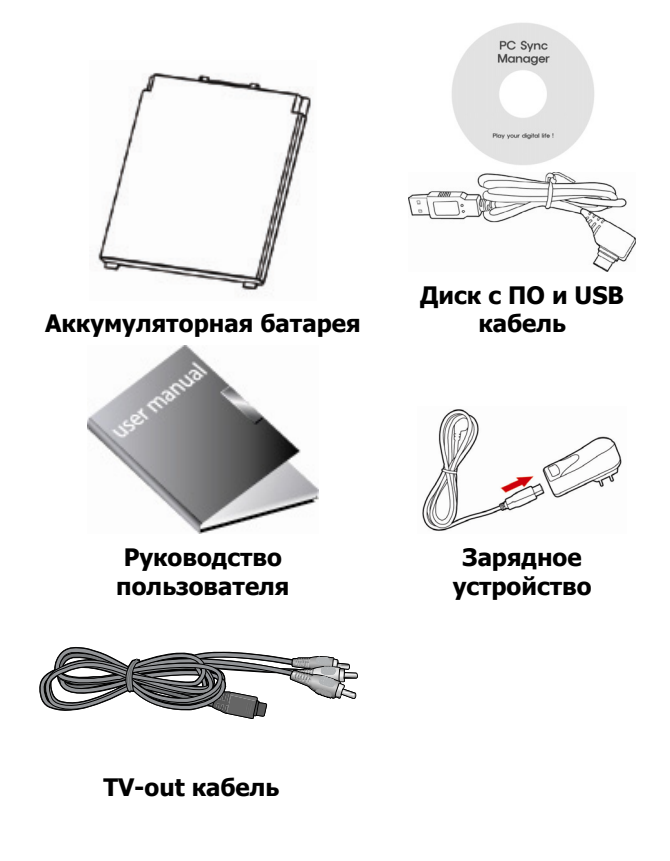

# **Ваш телефон**

# **Описание телефона**

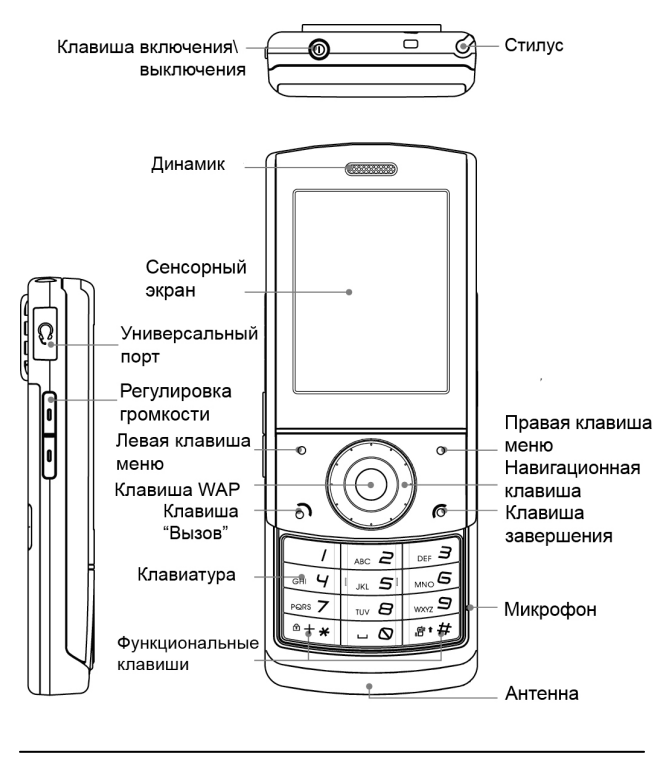

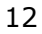

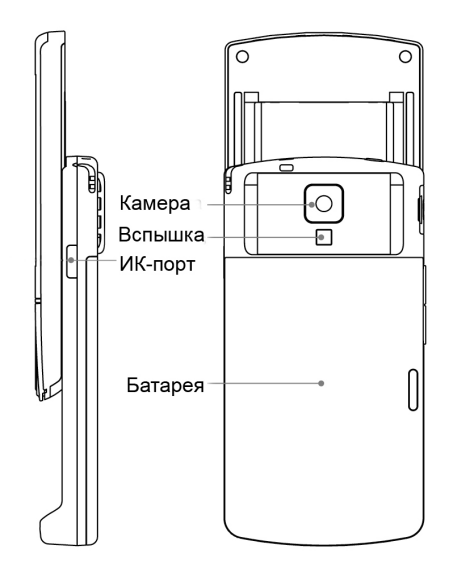

# **Клавиши управления**

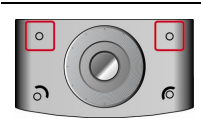

**Клавиши меню** Эти клавиши выполняют действия, которые отображаются

в нижней части экрана.

# **Навигационная клавиша**

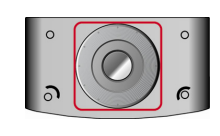

С помощью этой клавиши можно выбрать нужный пункт меню, играть в игры и одним нажатием вызывать следующие стандартные функции: Вверх: меню Bluetooth. Вниз: Аудиоплеер. Влево: меню Сообщения. Вправо: Своё меню.

**Клавиша ответа и вызова** С помощью этой клавиши можно ответить на входящий вызов или осуществить вызов. При однократном нажатии отображает журнал звонков.

**Клавиша Включения** / **Выключения** телефона и **Завершения разговора**.

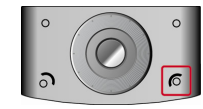

Чтобы включить или выключить телефон нажмите на клавишу включения/выключения и удерживайте ее.

В режиме меню при однократном нажатии переводит телефон в режим ожидания.

# **Буквенно-цифровые клавиши**

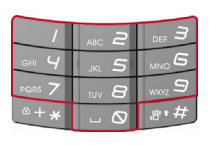

Служат для набора номера, текста сообщения и ввода различных символов.

Также эти клавиши изменяют настройки камеры в режиме съемки.

# **Клавиша специальных функций**

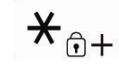

Быстрый доступ в меню блокировки клавиатуры. Ввод дополнительных символов при наборе номера или написании сообщения. Поворот изображения в режиме видеоплеера.

# **Клавиша специальных функций**

 $H_{\mathcal{B}}$  +

Быстрый доступ к Телефонной книге, по номеру записи. Включение / Выключение «Тихого» режима. Переключение режимов ввода текста.

# **Сдвоенная боковая клавиша**

Регулировка громкости во время разговора. Во время разговора данная клавиша позволяет изменять громкость (в том числе и при использовании гарнитуры)

Настройка звука в аудио плеере. Позволяет изменять громкость воспроизведения мелодии при нажатии нижней или верхней части боковой клавиши.

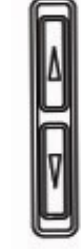

В режиме календаря используется для перехода к предыдущему или последующему месяцу.

При удерживании верхней части клавиши в режиме ожидания, телефон перейдет в режим фонаря.

В режиме разговора при нажатии и удержании верхней части включается запись разговора. При нажатии нижней – активируется заранее установленный фоновый звук.

# **Вид экрана**

Дисплей в ждущем режиме состоит из трех зон:

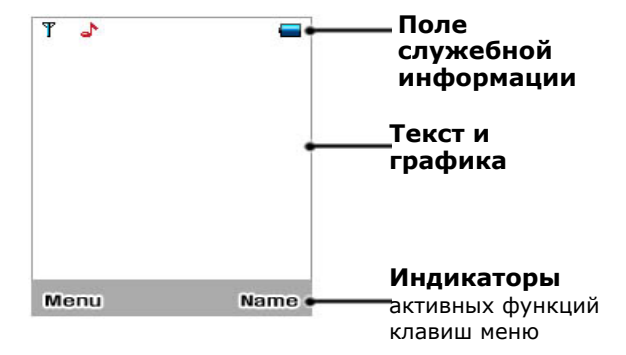

# **Внимание!**

**Во избежание механического повреждения дисплея телефона не допускайте приложения усилий на его защитное стекло более, чем 2Н (200 грамм-сил).** 

# **Навигация по меню**

#### **Выбор функций и опций**

Меню позволяет настраивать многочисленные возможности Вашего телефона. Все настройки упорядочены по логическому принципу в структуру меню. Эта структура будет подробно описана в данном руководстве.

## **Использование клавиш меню**

Активные функции клавиш меню зависят от того, какие действия указаны в нижней части экрана.

При нажатии левой клавиши меню из режима ожидания, Вы получите доступ к Главному меню телефона; при нажатии правой клавиши - перейдете в Телефонную книгу.

# **Навигация по основному меню**

Навигационные клавиши Вверх, Вниз и Влево, Вправо предназначены для навигации по Главному меню и Под-меню.

Левая клавиша меню "**Ok**" предназначена для доступа в Под-меню и выбора пунктов Меню и Под-меню.

Правая клавиша меню "**Назад**" предназначена для возврата в предыдущий пункт Меню или в режим ожидания.

# **Значки**

i.

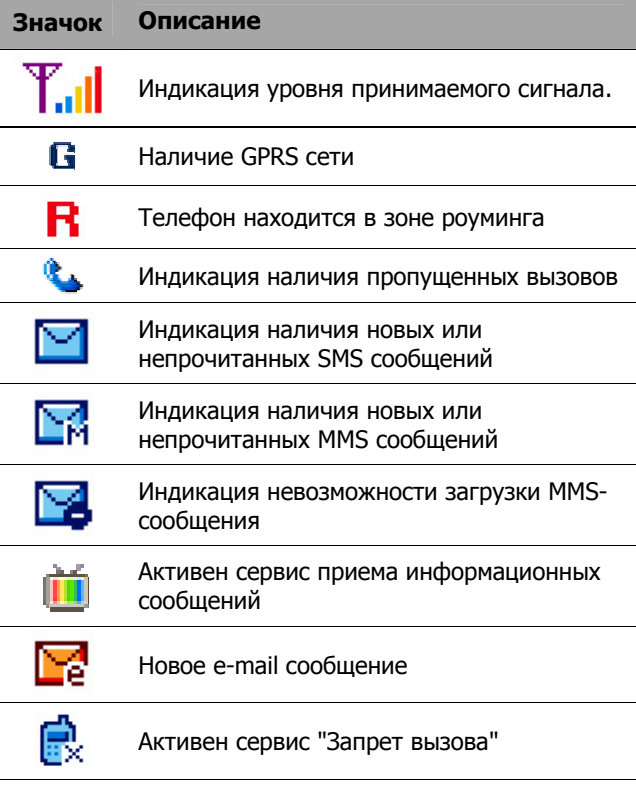

19

÷.

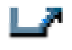

Включена услуга переадресации вызовов

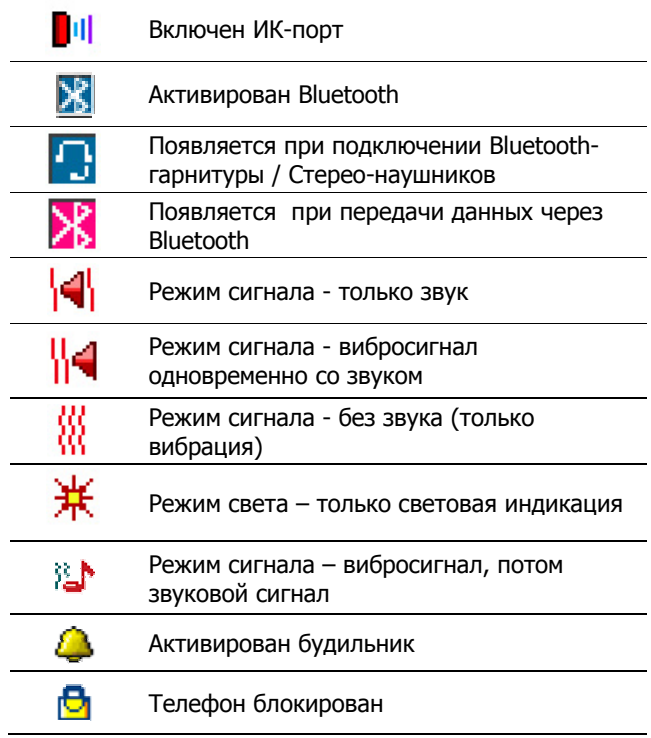

# **Включение**

# **Ваш первый звонок**

Пожалуйста, выполните действия, описанные ниже:

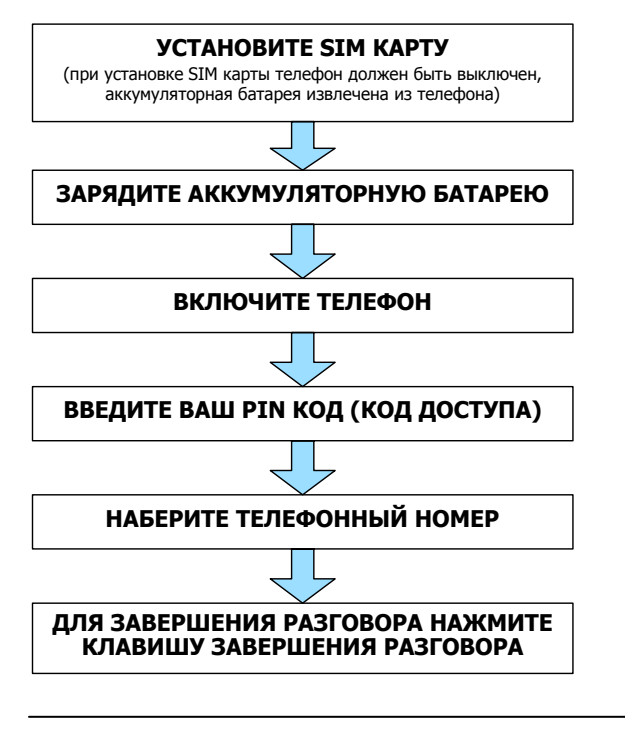

# **Установка SIM-карты**

Чтобы воспользоваться услугами, предоставляемыми Вашим оператором необходимо установить SIM карту.

Для этого:

- 1. Убедитесь, что телефон выключен.
- 2. Сдвиньте крышку аккумуляторной батареи:
	- 2.1. Поднимите аккумуляторную батарею.
	- 2.2. Извлеките аккумуляторную батарею из телефона.
- 3. Установите SIM карту по направлению указанному на телефоне. Убедитесь, что Вы сделали это верно.
- 4. Установите аккумуляторную батарею на место до щелчка и задвиньте крышку батарейного отсека на место.

# **Зарядка аккумуляторной батареи**

В комплект, который прилагается к телефону, входит зарядное устройство. Так же, для зарядки телефона можно использовать USB кабель.

Вы можете пользоваться телефоном во время зарядки.

# **На заметку**:

В первое время эксплуатации телефона рекомендуется заряжать аккумуляторную батарею полностью.

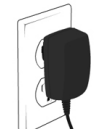

После установки аккумуляторной батареи подключите разъем зарядного устройства к телефону.

Далее зарядное устройство следует подключить к сети питания.

После того, как аккумуляторная батарея будет заряжена, извлеките зарядное устройство из розетки и отключите его от телефона.

Низкий уровень заряда аккумуляторной батареи

При низком уровне заряда аккумуляторной батареи на дисплее телефона появляются сообщения о необходимости перезаряда батареи и телефон издает звуковые сигналы. Если не подключить телефон к зарядному устройству он автоматически выключится.

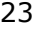

#### **На заметку**:

Когда аккумуляторная батарея критически разряжена, дисплей не будет отображать текущее состояние аккумуляторной батареи в течении 30 мин с момента начала зарядки. Через 30 минут индикатор состояния заряда будет виден снова.

# **Включение/выключение телефона**

Удерживайте клавишу включения / выключения нажатой более чем 1 секунду.

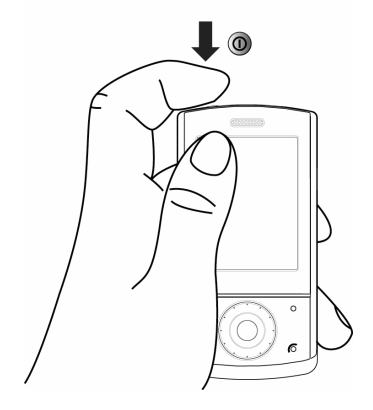

Если после включения телефон запрашивает PIN код введите его.

После включения и ввода PIN кода телефон начнет поиск сети. После того, как сеть будет найдена, её название отобразится на дисплее. Кроме названия сети на дисплее индицируются уровень сигнала сети, уровень заряда аккумуляторной батареи, текущие дата и время, а также прочие значки, индицирующие активизированные функции и т.д.

#### **На заметку**:

Чтобы изменить язык следует зайти в одноименное меню в настройках телефона.

Для выключения телефона необходимо удерживать нажатой клавишу включения / выключения не менее 1 секунды.

# **Внимание:**

При первом включении телефона, необходимо откалибровать сенсорный экран телефона. Для этого, с помощью стилуса, укажите несколько раз на нужную область экрана. Нужную область укажет телефон.

# **Коды**

# **PIN**

Персональный идентификационный код. Защищает Вашу SIM-карту от несанкционированного использования. Этот код запрограммирован оператором на SIM-карте Его можно узнать, посмотрев документы, прилагающиеся к SIM карте.

После ввода PIN-кода нажмите **OK**.

При ошибочном 3-х кратном вводе подряд неправильного PIN-кода, SIM-карта блокируется. Для ее разблокировки требуется PUK-код.

# **PUK**

Персональный код разблокировки. Необходим для разблокировки или изменения PIN-кода. Данный код запрограммирован на SIM-карте. При его утере необходимо обратиться к оператору.

Для разблокировки SIM-карты (после 3-х кратного неправильного ввода PIN-кода), необходимо ввести PUK-код и нажать "**ОК**".

Далее необходимо ввести новый PIN-код (любой) и нажать клавишу меню "**ОК**".

При появлении на дисплее вопроса подтверждения нового PIN кода, необходимо его ввести еще раз и нажать "**ОК**".

При ошибочном 10-ти кратном подряд вводе PUK-кода SIM-карта заблокируется и более не подлежит разблокировке и дальнейшему использованию.

При использовании функции запрета вызова, необходим ввод пароля (4-8 символов).

# **Основные функции**

# **Совершить вызов**

В режиме ожидания введите нужный телефонный номер. Затем нажмите клавишу Вызова.

# **Международные звонки**

Нажмите **\*** дважды до появления символа "**+**".

Введите код страны, код зоны (без "0") и телефонный номер. Затем нажмите клавишу Вызова. Символ '+' означает, что этот звонок международный.

# **Изменение набранного номера**

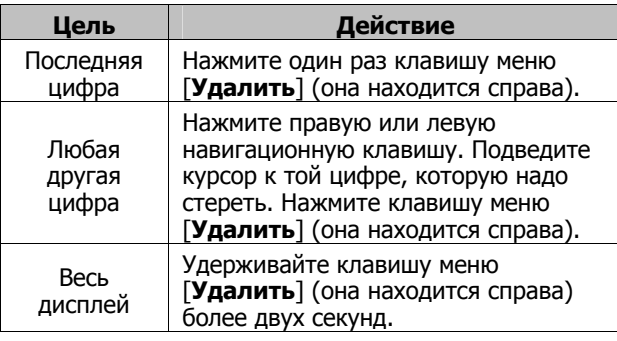

# **Поиск номера в телефонной книге**

При необходимости совершить звонок абоненту, чей телефонный номер записан в телефонной книге телефона, нажмите правую клавишу меню [**Имена**].

Вы можете выбрать имя из Телефонной книги, воспользовавшись навигационными клавишами вверх/вниз, или ввести буквы имени абонента при помощи клавиатуры (клавиша **#** переключает метод ввода). Нажмите клавишу вызова для звонка абоненту. Если Вы хотите посмотреть детали записи выбранного абонента, то выберите Опции и пункт Просмотр.

## **Совершить вызов в ответ на сообщение**

Вы можете совершить вызов, нажав **OK** (левая клавиша меню) и Опции (левая клавиша меню). После этого извлеките номер отправителя с помощью пункта Извлечь и нажмите клавишу начала разговора.

# **Завершение разговора**

Для завершения разговора Вам следует нажать клавишу меню - [**Выход**] или клавишу [**Завершение разговора**].

# **Ответ на вызов**

При входящем вызове телефон издает звуковой сигнал и/или вибрировать.

Если номер телефона, с которого осуществляется входящий вызов, записан в Телефонной книге, то на

дисплее будет показано имя абонента, которому соответствует данный телефонный номер. Если соответствия номера входящего звонка не найдено, то будет отображаться только номер телефона, с которого осуществляется звонок. Индикация номера или имени абонента возможна при наличии услуги определителя номера.

Для ответа на вызов нажмите клавишу меню [**Ответ**] или клавишу Вызова, для отклонения вызова – клавишу меню [**Отказ**] или клавишу Завершение разговора.

# **Экстренный вызов**

Введите телефон экстренного вызова и нажмите клавишу Вызова. Чаще всего это номер 112. Не обрывайте разговор, пока оператор не завершит его самостоятельно.

#### **Ожидание установления связи**

При троекратном нажатии символа [\*] введется символ паузы, при четырехкратном - символ ожидания.

### **Регулировка громкости разговора**

Во время разговора можно регулировать громкость разговора нажатием боковых клавиш регулировки громкости.

# **Использование гарнитуры**

Вы можете использовать гарнитуру. Для принятия вызова и по окончанию разговора следует нажать клавишу на гарнитуре. Если в режиме ожидания или МР3 плеера, Вы будете удерживать клавишу гарнитуры в нажатом состоянии более 1,5 секунд, то телефон автоматически совершит вызов по последнему набранному номеру.

#### **Установка и извлечение micro-SD карты**

Ваш телефон поддерживает работу с картами памяти формата micro-SD.

# **Установка micro-SD карты**

Чтобы установить micro-SD карту:

- 1. Убедитесь, что телефон выключен.
- 2. Извлеките аккумуляторную батарею. Для этого:
	- 2.1. Снимите крышку аккумуляторного отсека.
	- 2.2. Поднимите аккумуляторную батарею.
- 3. Откройте зажим слота micro-SD карты.
- 4. Установите micro-SD карту в слот и зафиксируйте ее зажимом.
- 5. Установите аккумуляторную батарею на место до щелчка.

#### **Извлечение микро-SD карты**

Чтобы извлечения micro-SD карту:

- 1. Убедитесь, что телефон выключен.
- 2. Извлеките аккумуляторную батарею.
- 3. Откройте зажим слота micro-SD карты.
- 4. Извлеките micro-SD карту из слота и верните зажим карты в исходное состояние.
- 5. Установите аккумуляторную батарею на место до щелчка.

# **Использование microSD карты и USB**

## **кабеля.**

При наличии USB-кабеля можно использовать телефон как флеш-диск. При подключении к компьютеру выключенного телефона он автоматически переходит в режим флеш-диска. Если телефон включен, то на дисплее появится вопрос о выборе режима работы – **Флеш-память**, **Вебкамера** или **СОМ-порт**.

При выборе режим флеш-памяти компьютер установит необходимые драйверы и в окне "Мой компьютер" появятся два новых съемных диска. Первый из них – карта памяти, второй - память телефона. Таким образом, можно загружать файлы с компьютера на телефон и считывать информацию из телефона.

При выборе **Веб-камеры**, телефон начинает работать в режиме web-камеры. Режим COM-порт необходим для работы телефона как GPRS модема.

Таким образом, можно закачивать файлы с компьютера на телефон и считывать информацию из телефона. Рекомендуется оставлять как минимум 100Кб свободной памяти на micro-SD карте для системных нужд.

# **Блокировка клавиатуры**

Вы можете воспользоваться блокировкой клавиатуры, которая предохраняет от случайного нажатия клавиш и набора номера. Нажмите и удерживайте клавишу **\*** для доступа в меню Блокировки.

Для разблокировки клавиатуры необходимо нажать правую клавишу меню [**Разбл**.], а затем на указанную область экрана**.**

Для того чтобы ответить на входящий вызов или прочитать новое сообщение разблокировать клавиатуру не обязательно.

# **Опции в режиме разговора**

# **Удержание вызова**

С помощью этой функции Вы можете временно приостановить разговор и сделать или принять другой вызов, не теряя при этом, соединения с первым абонентом. Убедитесь, что данная услуга поддерживается Вашим оператором связи. Для удержания вызова, нажмите [**Удержать**].

## **Второй вызов**

Вы можете осуществить второй звонок во время текущего разговора. Для этого зайдите в Телефонную книгу, выберите номер, нажмите клавишу начала разговора. Первый вызов будет переведен в режим ожидания.

# **Второй международный вызов**

Вы можете осуществить второй международный звонок во время первого.

Нажмите **\*** дважды, пока не увидите "+".

Введите код страны, код местности (без набора "0") и телефонный номер. Нажмите клавишу начала разговора.

Первый вызов будет в режиме ожидания.

**'+'** означает, что звонок международный.

# **Ответ на второй вызов**

Вы можете ответить на второй вызов во время разговора. Для этого нажмите клавишу начала разговора. Первый вызов будет переведен в режиме ожидания.

Для отклонения вызова нажмите клавишу [**Отмена**].

#### **Сохранение номера**

Вы можете сохранить телефонный номер даже во время разговора. Выберите пункт меню [**Сохранить номер**]

# **Отключение микрофона**

Вы можете сделать так, чтобы Ваш голос не был слышен во время разговора. Для этого, в [**Опциях**], выберите пункт меню [**Выкл**.**микрофон**]

# **Запись разговора**

Если Вам необходимо записать какую либо информацию (банковский счет, схему пути), нажмите и удерживайте боковую регулировки громкости **Вверх**

# **Переключение вызова**

Между текущим и удерживаемым разговором (Данная функция необходимо чтобы поддерживать разговор с удерживаемым и текущим абонентом). В опциях меню выберите - [**Переключить**].

# **Конференц-связь**

Если вы хотите поговорить с тремя и более абонентами одновременно, необходимо использовать режим конференц-связи. Для этого выберите пункт меню [**Концеренц-связь**].

# **Отправка сообщений**

Во время разговора возможна отправка сообщений [**SMS**]. Для этого надо зайти в Меню, Сообщения.

# **Работа с телефонной книгой**

Во время разговора можно пользоваться телефонной книгой.

# **Громкая связь**

Во время разговора вы можете использовать режим Громкой связи. После соединения с абонентом, нажмите правую клавишу меню [**Громкая связь**] для активации данной функции.

# **Фоновый звук разговора**

Вы можете выбрать свой или один из предустановленных звуков, для имитации окружающей звуковой обстановке в режиме разговора. Во время разговора нажмите и удерживайте клавишу регулировки громкости **Вниз** для включения заранее установленного фонового звука.
# **Ввод текста**

# **В режиме ввода текста:**

С помощью клавиатуры вашего телефона возможен ввод и редактирование текста при написании SMS, MMS. записи имени абонента в телефонную книгу, создании записей в органайзере.

Систему ввода текста в телефоне можно определить самостоятельно или воспользоваться настройками по умолчанию.

Это можно установить в настройках телефона.

В режиме ввода текста можно изменить систему ввода, используя **#**.

#### **Методы ввода текста**

Можно выбрать любой из следующих режимов и языков: русский, Т9-русский, английский, Т9 английский, цифры, символы. (Украинский – опционально). В телефоне, так же доступен и рукописный ввод английского текста.

# **Режим ввода текста**

# **Русский и английский языки (aбв, abc,**

# **Т9 aбв, Т9 abc)**

# **Клавиши Меню**

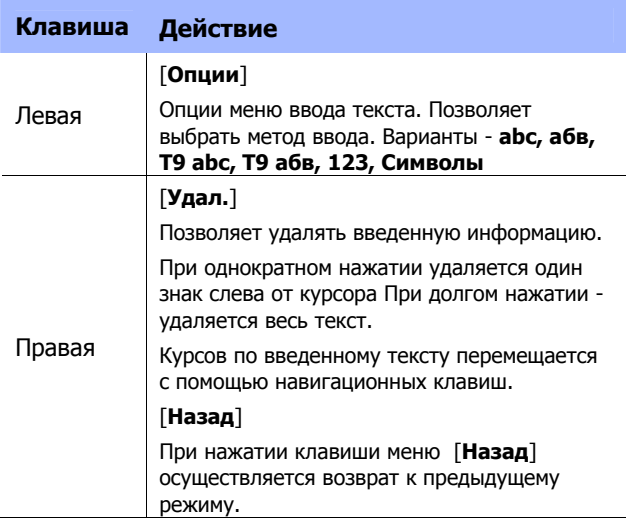

### **Навигационная клавиша**

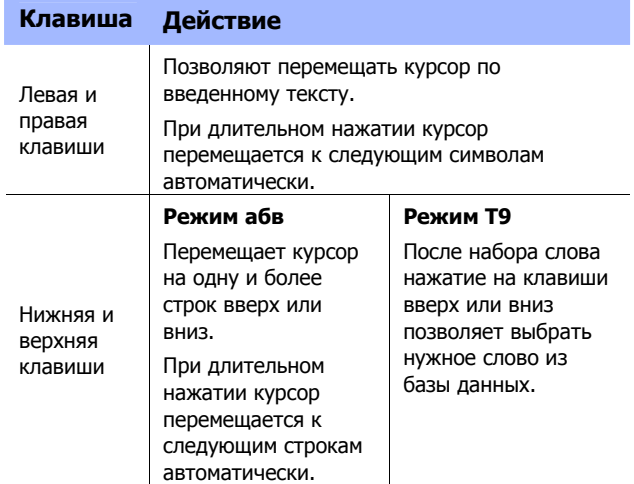

### **Буквенно-цифровые клавиши**

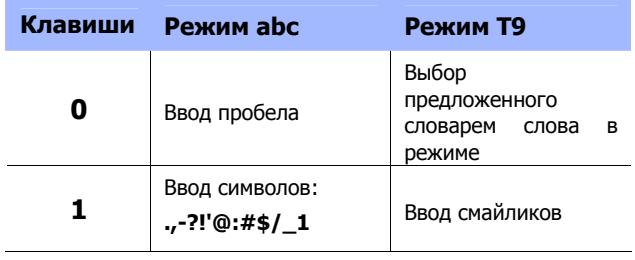

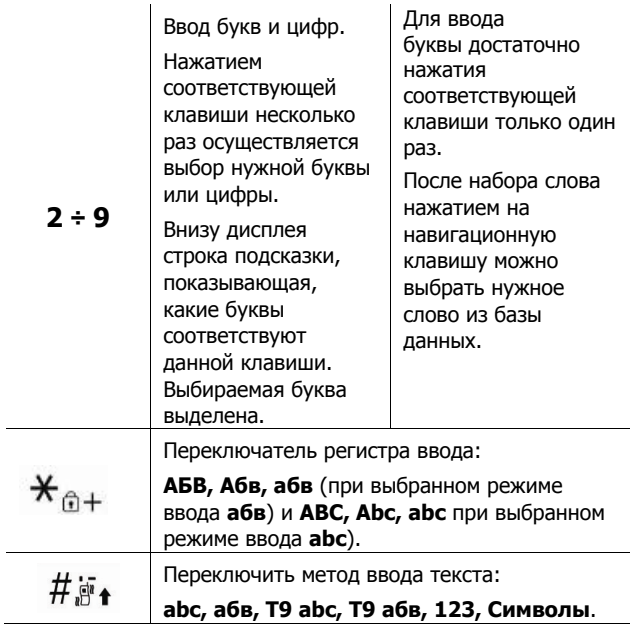

# **Управляющие клавиши**

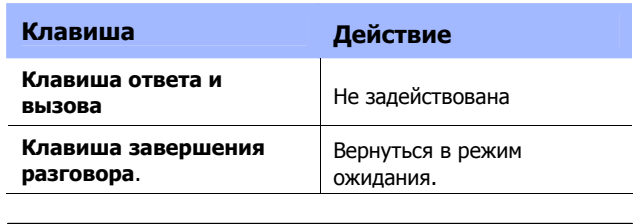

÷,

# **Числовой режим**

Режимы работы клавиш меню, навигационной клавиши и управляющих клавиш аналогичны режиму ввода текста

## **Буквенно-цифровые клавиши**

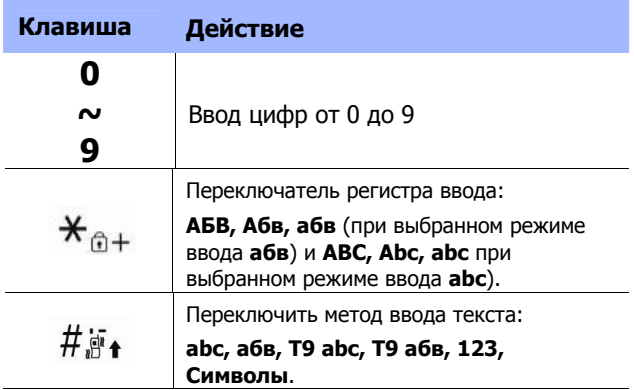

# **Режим символов**

Режимы работы управляющих клавиш аналогичны режиму ввода текста

#### **Клавиши Меню**

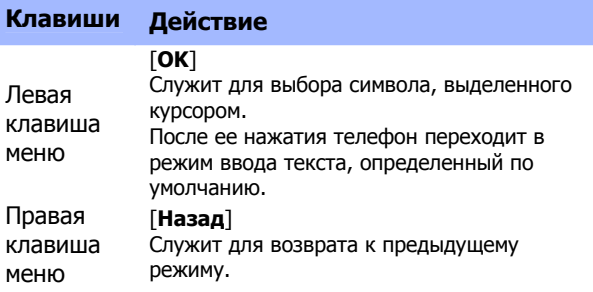

### **Навигационная клавиша**

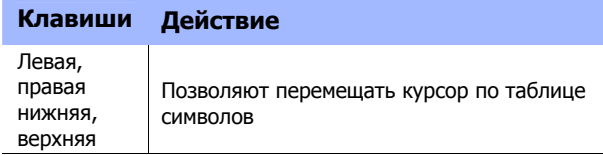

# **Режим рукописного ввода**

При наборе текста в английском методе ввода, вы можете воспользоваться функцией рукописного ввода. Для этого, прикоснитесь к экрану телефона стилусом и через 0,5 секунды начните рисовать символ в соответствии с нижеприведенной таблицей.

После распознавания, телефон отобразит наиболее вероятный символ и предложит вам похожие варианты, на случай неверного распознавания.

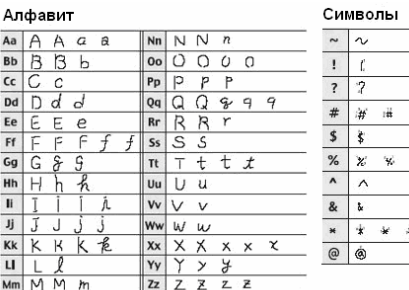

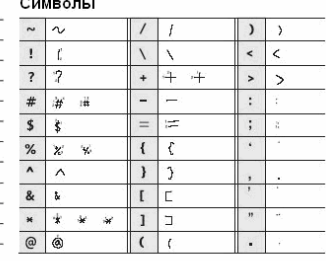

**Uucna** 

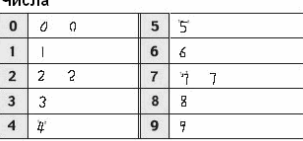

Для быстрого переключения режима ввода или регистра, нажмите на соответствующий значок экрана стилусом.

### **Описание экрана ввода текста**

Ниже, приведено описание экрана при вводе текста с помощью виртуальной клавиатуры.

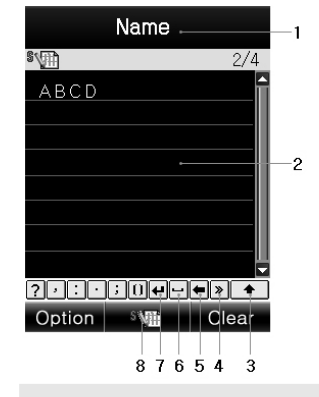

- **Описание функций**<br>1 Выбранное меню<br>2 Поле ввода текста **1** Выбранное меню
- **2** Поле ввода текста
- **3** Алфавитная клавиатура<br>**4** Символьная клавиатура
- **4** Символьная клавиатура<br>**5** Удалить последний симв
- **5** Удалить последний символ<br>**6** Ввести пробел
- **6** Ввести пробел
- **<sup>7</sup>**Перевести строку на следующую линию
- **8** Изменить режим ввода текста

# Телефонная книга

Меню позволяет быстро и удобно ориентироваться в созданных записях контактов. Память телефона может хранить до 500 записей контактов, объем памяти SIM-карты зависит от типа SIM-карты, предоставляемой оператором.

При наборе номера над левой клавишей меню, появляется функция [**Сохранить**].

1. Наберите номер. Номер может быть длиной до 40 символов. Нажмите клавишу меню [**Сохранить**].

#### **На заметку**:

При ошибке при наборе номера, ее можно исправить, нажав клавишу меню [**Удалить**]. Для удаления одного или нескольких символов необходимо нажать клавишу меню [**Удалить**] соответствующее число раз. При длительном нажатии клавиши меню [**Удалить**], удаляются все введенные символы.

- 2. Выберите место сохранения: на SIM карту или в память телефона. При выделении SIM-карты или памяти телефона появляется сообщение о количестве уже сделанных записей контактов в данной памяти и общем объеме памяти.
- 3. Нажимая клавиши вверх/вниз навигационной клавиши, выделите пункт в редактируемой записи контакта для редактирования. Нажмите клавишу меню [**Изменить**] для перехода в режим ввода текста в выбранный пункт.

Дополнительные номера телефонов вводятся непосредственно при выделении пункта, предназначенного для ввода номеров. Выбор изображения, мелодии, видео, группы для данной записи контакта осуществляется клавишами вправо/влево навигационной клавиши

- 4. Доступны 12 пунктов для каждой записи контакта (количество пунктов для каждой записи контакта на SIM-карте зависит от типа SIM-карты и не превышает следующих 3-х: Имя, Номер телефона, Группа):
	- Имя: максимально можно ввести до 30 латинских**\*** букв, символов, цифр**\*\***. При нажатии клавиши меню [**Изменить**] телефон переходит в режим ввода текста в данный пункт. (**\*** Длина имени при вводе на кириллице в память телефона ограничена 27 символами) (**\*\***Зависит от типа SIM-карты).
	- Номер: максимально до 40 цифр. Ввод цифр осуществляется нажатием буквенно-цифровых клавиш.
	- Домашний номер: максимально 40 цифр. Ввод цифр осуществляется нажатием буквенноцифровых клавиш.
	- Имя компании: максимально до 30 латинских (на кириллице – 17) букв. При нажатии клавиши меню [**Изменить**] телефон переходит в режим ввода текста в данный пункт.
	- Email: максимально 60 латинских букв и символов. Ввод E-mail производится при выделении данного пункта.

- Рабочий телефон: максимально 40 цифр. Ввод цифр осуществляется нажатием буквенноцифровых клавиш..
- Факс: максимально 40 цифр. Ввод цифр осуществляется нажатием буквенно-цифровых клавиш.
- День рождения пункт для ввода даты рождения .
- Изображение: Можно назначить картинку для данной записи контакта. Она будет отображаться как при входящем звонке от данного абонента, так и при исходящем звонке ему. Картинку можно выбрать, использую навигационную клавишу (влево и вправо). Можно выбрать уже имеющуюся картинку или загрузить свою.
- Видео: Можно прикрепить к данной записи контакта видеофайл, который будет воспроизводится на дисплее при входящем звонке от этого абонента.
- Мелодия: Можно прикрепить звук к данной записи контакта с помощью навигационной клавиши (влево или вправо).
- Группы: Любую из записей контактов можно определить в одну из 5 следующих групп - Друзья, Семья, VIP, Бизнес и Другие. Для этого можно воспользоваться навигационными клавишами. Если группа не выбрана, то номер будет сохранен вне группы.

#### **На заметку**:

Когда Вы редактируете поле имя, нажмите клавишу меню [**Изменить**]. По окончании редактирования нажмите [**Опции**] и выберите [**Сохранить**]. Только таким способом можно сохранить имя контакта.

Когда Вы редактируете телефонный номер введите цифры, используя буквенно-цифровые клавиши. Если Вы хотите сохранить номер абонента, нажмите [**Ok**]. Если Вам необходимо изменить телефонный номер, нажмите клавишу меню [**Удалить**].

После того как Вы выбрали картинку, мелодию, группу или завершили корректировку имени, нажмите [**Сохранить**] (правая клавиша меню) для того, чтобы сохранить запись контакта.

# **Меню телефона**

# **1. Телефонная книга**

- **1.1. Просмотр**
- **1.2. Поиск**
- **1.3. Новая запись**
	- 1.3.1. В память SIM карты
	- 1.3.2. В память телефона
- **1.4. Копировать все**
	- 1.4.1. Из SIM карты
	- 1.4.2. Из телефона
- **1.5. Удалить** 
	- 1.5.1. Из SIM карты
	- 1.5.2. Из телефона
	- 1.5.3. Выборочно
- **1.6. Группы**
	- 1.6.1. Друзья
	- 1.6.2. Семья
	- 1.6.3. VIP
- 1.6.4. Работа
- 1.6.5. Другие
- **1.7. Быстрый набор 1.8. Специальные номера**
- 1.8.1. Свой номер
- 1.8.2. Сервисный телефон
- 1.8.3. SOS
- **1.9. Установки**
- 1.9.1. Память
- 1.9.2. Выбор памяти
- 1.9.3. Поля записи
- 1.9.4. Мой контакт

- 1.9.5. Воспроизведение номера
- Метод просмотра
- 1.9.7. Фото абонента
- 1.9.8. Мелодия абонента
- 1.9.9. Видео абонента

# **2. Центр сообщений**

- **2.1. Сообщения**
	- 2.1.1. Новое сообщение
	- Входящие
	- 2.1.3. Исходящие
	- 2.1.4. Отправленные
	- 2.1.5. Черновики<br>2.1.6. Удалить па
	- 2.1.6. Удалить папку
	- 2.1.7. Шаблоны
	- 2.1.8. Установки
- **2.2. E-mail 2.2.1.** Доста
	- 2.2.1. Доставить<br>2.2.2. Создать е-
	- Создать e-mail
	-
	- 2.2.3. Входящие<br>2.2.4. Неотправл 2.2.4. Неотправленные
	- 2.2.5. Отправлено<br>2.2.6. Черновики
	- 2.2.6. Черновики<br>2.2.7. Удалить вс
	- Удалить все папки
	- 2.2.8. Профили

# **2.3. Голосовая почта**

- **2.4. Информационные сообщения**
- 2.4.1. Получение
- 2.4.2. Просмотр
- 2.4.3. Языки
- 2.4.4. Установки

#### **3. Журнал звонков**

- **3.1. Пропущенные**
- **3.2. Исходящие**
- **3.3. Входящие**
- **3.4. Удалить**
- 3.4.1. Пропущенные
- 3.4.2. Исходящие
- **Входящие**
- 3.4.4. Удалить
- **3.5. Длительность**<br>3.5.1. Последний ра:<br>3.5.2. Все исходящи
	- 3.5.1. Последний разговор
	- 3.5.2. Все исходящие
	- 3.5.3. Все входящие
	- 3.5.4. Сбросить все
- **3.6. Стоимость** 
	- 3.6.1. Последний разговор
	- 3.6.2. Общая стоимость
	- 3.6.3. Сброс
	- 3.6.4. Лимит
- 3.6.5. Стоимость минуты
- **3.7. Счетчик SMS** 
	- 3.7.1. Отправленные сообщения
- 3.7.2. Полученные<br>**3.8. GPRS-счетчи**
- **3.8. GPRS-счетчик**
	- 3.8.1. Посл .раз отправлено
	- $3.8.2.$ Посл.раз получено
	- 3.8.3. Всего отправлено
	- Всего получено
	- 3.8.5. Сбросить

# **4. Установки**

- **4.1. Стандартные**
	- 4.1.1. Профиль
		- 4.1.1.1. Основной

- 4.1.1.2. Совещание<br>4.1.1.3. Уличный
- $4.1.1.3.$
- 
- 4.1.1.4. Домашний
- 4.1.1.5. Наушники 4.1.1.6. Bluetooth
- 4.1.2. Время и дата
	- 4.1.2.1. Часовой пояс
	- 4.1.2.2. Установить
	- 4.1.2.3. Формат
	- 4.1.2.4. Автоматическое обновление
- 4.1.3. Язык
- 4.1.4. Метод ввода
- 4.1.5. Дисплей
- 4.1.5.1. Обои
- 4.1.5.2. Скринсейвер
- 4.1.5.3. Включение телефона
- Выключение телефона<br>Фон
- $4.1.5.5.$ <br> $4.1.5.6.$
- 4.1.5.6. Приветствие
- 4.1.5.7. Подсветка
- 4.1.5.8. Отображать дату и время
- 4.1.5.9. Отображать номер владельца
- 4.1.5.10. Отображать имя оператора
- 4.1.5.11. Отображать иконки
- 4.1.5.12. Калибровка стилуса
- 4.1.6. Клавиши навигации
- 4.1.7. Режим полета

### **4.2. Опции вызова**

- 4.2.1. ID абонента
- 
- 4.2.1.1. Задается сетью
- 4.2.1.2. Скрывать ID<br>4.2.1.3. Отображать
- Отображать ID

# 4.2.2. Ожидание вызова

- 
- 4.2.2.1. Включить<br>4.2.2.2. Выключит Выключить
- 4.2.2.3. Статус
- 4.2.3. Переадресация<br>4.2.3.1. Все голосов
	- 4.2.3.1. Все голосовые вызовы
		-
	- 4.2.3.2. Если нет сети 4.2.3.3. Если нет ответа
	- Все вызовы данных
	- 4.2.3.5. Все звонки
	- 4.2.3.6. Отменить все
- 4.2.4. Запрет вызова
	- 4.2.4.1. Исходящие
	- **Входящие**
	-
	- 4.2.4.3. Отменить все<br>4.2.4.4. Изменить пар 4.2.4.4. Изменить пароль
- 4.2.5. Ежеминутный сигнал
- 
- 4.2.5.1. Выключить<br>4.2.5.2. Один раз 4.2.5.2. Один раз<br>4.2.5.3. Периодич
- Периодический
- 4.2.6. Отображать время разговора
- 
- 4.2.7. Автодозвон Закрытая группа
- 4.2.9. IP номер
- **4.3. Сеть**
	- 4.3.1. Выбор сети
	-
	- 4.3.2. Известные сети<br>4.3.3. GPRS-соединени
- 4.3.3. GPRS-соединение<br>**4.4. Безопасность 4.4. Безопасность**
	-
	- 4.4.1. Блокировка PIN кода<br>4.4.2. Блокировка телефона 4.4.2. Блокировка телефона
	- 4.4.3. Блокировка клавиатуры
- 53
- 4.4.4. Фиксированный набор<br>4.4.5. Запрет вызова
- Запрет вызова
- 4.4.6. Изменить пароль
- **4.5. Звук**
- **4.6. ИК-порт**
	- **7. Bluetooth**<br>4.7.1. Активиза
	- -<br>4.7.1. Активизация<br>4.7.2. Поиск гарнит
	- 4.7.2. Поиск гарнитуры<br>4.7.3. Мои устройства
	- Мои устройства
	- 4.7.4. Установки
	- 4.7.5. Подключенные устройства
- 4.7.6. Информация<br>**4.8. Заводские ус**т **4.8. Заводские установки**

# **5. Мультимедиа**

- 
- **5.1. Фотокамера 5.2. Фотоальбом**
- **5.3. Видеокамера**
- **5.4. Видеоальбом**
- **5.5. Аудио плеер**
- **5.6. Диктофон**
- **5.7. FM-радио**
- **5.8. Расписание FM-записей**
- **5.9. TV-выход 6. Развлечения**

- **6.1. Java** 
	- 6.1.1. Запуск
	- **Установки**
- 6.1.3. Информация **6.2. Установки Java** 
	-
	- 6.2.1. Звуки
	- 6.2.2. Вибрация

- 6.2.3. Профили
- 6.2.4. Память<br>**6.3. Игры**
- 
- **6.3. Игры** 6.3.1. Самолет
	- Мозаика
	- 6.3.3. Панда

# **6.4. Установки игр**

- 6.4.1. Звук
- **Вибрация**
- 6.4.3. Фоновая музыка<br>**6.5. Фоторедактор**
- **6.5. Фоторедактор 6.6. Композитор**

# **7. Приложения**

- 
- **7.1. Календарь**
- **7.2. Задачи 7.3. Будильник**
- **7.4. Авто вкл./выкл.**
- **7.5. Мировое время**
- 
- **7.6. Калькулятор 7.7. Конвертор единиц**
- 
- **7.8. Валюта 7.9. Здоровье**
- **7.10. Секундомер**
- 7.10.1. Секундомер
- 7.10.2. Мульти -секундомер
- **7.11. Электронная книга**
- **8. Услуги**

- **8.1. Интернет** 8.1.1. Домашняя страница
	- 8.1.2. Закладки
	- 8.1.3. Последние страницы

- 8.1.4. Введите адрес
- WAP Push
- 8.1.6. Установки
- **8.2. Профили**
	- 8.2.1. GSM
	- 8.2.2. GPRS
- **9. Мои файлы**
	- **9.1. Действия над папками**
	- **9.2. Действия над файлами**
		- 9.2.1. Использование фотографий
		- 9.2.2. Использование видео файлов
		- 9.2.3. Использование аудио файлов
	- **9.3. Воспроизведение видео файлов**

# **Функции меню**

### **1. Телефонная книга**

Сделанные ранее записи контактов хранятся в виде отсортированного списка в памяти телефона и SIMкарты.

# **1.1. Меню быстрого доступа**

Для быстрого доступа к этой информации достаточно в режиме ожидания нажать клавишу меню [**Имена**]. При этом на дисплей телефона выводится отсортированный по алфавиту список записей контактов.

Доступные функции меню в режиме быстрого поиска аналогичны меню **Просмотр** (см. 1.2.1.) основного меню Телефонной книги.

#### **1.2. Основное меню**

В основном меню телефонной книги есть 9 разделов.

#### **1.2.1 Просмотр**

Для быстрого перехода к необходимому контакту достаточно набрать на клавиатуре начальные буквы искомой записи. В нижней части дисплея отображаются введенные буквы.

Выбор метода ввода (рус./лат./цифры) осуществляется клавишей **#**.

При нажатии клавиши меню [**Опции**] возможны следующие операции с выделенной записью контакта:

- 1. **IP вызов** Звонок абоненту с использованием установок для IP набора. Или обычный вызов, если такие установки не были сделаны.
- 2. **Просмотр** запись контакта просмотр всех полей выделенной записи контакта.
- 3. **Изменить** редактирование любого из полей выделенной записи контакта.
- 4. **Удалить** удаление выделенной записи контакта.
- 5. **Копировать** копирование выделенной записи контакта из памяти телефона на SIM-карту и наоборот.
- 6. **Переметить** перемещение выделенной записи контакта из памяти телефона на SIM-карту и наоборот.
- 7. **Дублировать** создание копии записи контакта в памяти телефона
- 8. **Отправить SMS** переход в режим набора и отправки сообщения на номер, указанный в данной записи контакта.
- 9. **Отправить MMS**  переход в режим редактирования нового MMS сообщения.
- 10. **Отправить контакт** отправка через SMS, MMS, ИК-порт или Bluetooth информации о выделенной записи контакте, или сохранение этой информации в файле формата **\***.vcf в телефоне.

#### **1.2.2 Поиск записи**

С помощью данного пункта меню производится поиск записи контакта по имени.

1. Для поиска записи контакта необходимо ввести имя искомой записи частично или полностью и нажать клавишу меню [**Опции**].

**2 варианта** изменения метода ввода текста:

- 1) Нажав клавишу меню [**Опции**] выбрать требуемый метод.
- 2) Нажатие клавиши **#** изменяет метод ввода. Индикатор активированного метода ввода находится в левом верхнем углу дисплея
	- 2. Если в найденной записи контакта указаны несколько контактных телефонов – выберите нужный, используя навигационную клавишу.
	- 3. Нажмите клавишу Вызова, чтобы совершить звонок или клавишу меню [**Опции**] для дальнейших действий с найденной записью.

#### **1.2.3 Новая запись**

Добавление новой записи контакта в память телефона или на SIM-карту.

#### **1.2.4 Копировать все**

Копирование всех записей из памяти телефона на SIM-карту или всех записей с SIM-карты на телефон.

#### **1.2.5 Удалить все**

Удаление всех записей из памяти телефона или всех записей с SIM-карты. Возможно выборочное удаление записей.

#### **1.2.6 Группы**

Для удобства пользования телефоном и Телефонной книгой возможно распределение записей контактов по группам. Для этого в телефоне предустановленно 5 следующих групп: "Друзья", "Семья", "VIP", "Работа", "Другие".

Для каждой из этих групп можно установить индивидуальные настройки, выбрав группу и нажав клавишу меню [**ОК]**.

- 1. **Имя группы**. Можно изменить имя группы, нажав клавишу меню [**Изменить**]. Редакция имени группы производится в режиме ввода текста.
- 2. **Тип сигнала.** Выбор типа сигнала, который будет соответствовать данной группе. Доступные варианты: Без сигнала, Звуковой сигнал, Виброрежим, Звуковой сигнал и Виброрежим одновременно, первоначально Виброрежим – далее Звуковой сигнал.
- 3. **Мелодии.** Выбор мелодии звукового сигнала, который будет воспроизводиться при входящем звонке абонента, внесенного в данную группу. Выбор мелодии производится из списка доступных мелодий путем нажатия навигационной клавиши.

- 4. **Рисунки**. Выбор изображения, которое будет выводится на дисплей при входящем звонке абонента, внесенного в данную группу. Выбор изображения производится из списка предустановленных изображений или любых произвольных изображений, находящихся в памяти телефона.
- 5. **Присвоить видео**. Выбор видеофайла, который будет воспроизводиться при входящем звонке абонента, внесенного в данную группу.
- 6. **Список**. Режим просмотра записей контактов в данной группе с возможностью добавления в данную группу новых записей из имеющихся в памяти телефона и SIM-карты.

Чтобы добавить в группу нового абонента, нажмите клавишу меню [**Опции**] и выберите пункт [**Добавить**]. Будет предложен список записей контактов, сохраненных в памяти телефона и SIMкарты. После выбора нужной записи нажмите клавишу меню **ОК** чтобы добавить её данную группу.

#### **1.2.7 Быстрый набор**

Назначить функцию быстрого набора номера можно для буквенно-цифровых клавиш с цифрами от 2 до 9 (Клавиша с цифрой 1 по умолчанию используется для Голосовой почты). Войдите в меню Быстрого набора и выберите пункт "Настройка". Из предложенного списка для клавиш с цифрами от 2 до 9 выберите нужную и нажмите клавишу меню [**Опции**].

Если для выбранной клавиши уже имеется назначенный номер, то его можно "Изменить" или "Удалить", если для выбранной клавиши не назначен номер (против номера клавиша надпись <Пусто>), то для назначения номера необходимо выбрать "Изменить" и нажать клавишу меню "**OK**". Далее, из появившегося на дисплее списка всех записей контактов, хранящихся в памяти телефона и SIMкарты необходимо выбрать нужный номер и нажать клавишу меню "**OK**".

Для того, чтобы функция быстрого набора была активирована в телефоне необходимо изменить "Статус" данной функции на режим "Включено".

Для того чтобы воспользоваться быстрым набором, необходимо, когда телефон находится в режиме ожидания, нажать и удерживать клавишу, на которую назначен нужный номер. Через 2 сек. произойдет вызов выбранного номера.

#### **1.2.8 Специальные номера**

В данном разделе меню можно установить специальные телефонные номера, не включаемые в общий

Вы можете посмотреть ваш телефонный номер, сервисный номер и SOS номер.

- 1. **Свой номер.** Можно ввести имя и номер, которые будут отображаться на дисплее в режиме ожидания.
- 2. **Сервисный номер**. Номера сервисных служб оператора, записанные на SIM-карте.

3. **Номер SOS**. Можно ввести до 5 номеров служб экстренной помощи, которые будут храниться в памяти телефона.

#### **1.2.9 Установки**

Данный пункт позволяет настроить режимы работы телефона с Телефонной книгой.

#### **1.2.9.1 Память**

На дисплей выводится информация о количестве записей контактов, сохраненных в памяти телефона и на SIM-карте и количестве свободных ячеек для записей контактов.

#### **1.2.9.2 Выбор памяти**

Данный пункт позволяет выбрать память, куда первоочередно будут записываться новые записи контактов.

#### **1.2.9.3 Поля записи**

Для каждой записи контакта, сохраняемого в памяти телефона, можно, кроме обязательных полей "Имя" и "Номер", выбрать еще 10 дополнительных полей:

- "Домашний" номер домашнего телефона,
- "Имя компании",
- "E-mail" адрес электронной почты,
- "Рабочий" номер рабочего телефона,
- $"$ Факс" номер факса,
- "День рождения поле для ввода даты дня рождения,
- "Изображение" поле для выбора изображения для контакта,

- "Присвоить видео" поле для выбора видеофайла для контакта,
- "Мелодия"– поле для выбора звукового сигнала для контакта,
- "Группы" поле для возможности включения новой записи контакта в какую-либо группу.

#### **1.2.9.4 Мой контакт**

В данном разделе можно создать, изменить, сохранить и отправлять вашу визитную карточку.

Визитная карточка состоит из следующих полей:

- "Имя" NICK (псевдоним),
- "Номер" номер основного телефона,
- "Домашний" номер домашнего телефона,
- "Имя компании",
- "E-mail" адрес электронной почты,
- "Рабочий" номер рабочего телефона,
- "Факс" номер факса.

В любое из перечисленных полей можно ввести информацию, которую вы готовы сообщить о себе.

Свою визитную карточку можно передать на другой телефон, используя SMS, MMS, ИК-порт, Bluetooth или сохранить в файл формата **\***.vcf.

Для отправки визитки необходимо выбрать пункт "Отправить мою визитку" и выбрать метод доставки (об отправке SMS и MMS сообщений и использования IrDA порта см. соответствующие разделы настоящего руководства).

#### **1.2.9.5 Воспроизведение номера**

При активации данного пункта, в режиме просмотра записей контактов, при выделении какой-либо записи контакта, соответствующие ей телефонные номера будут произноситься человеческим голосом.

#### **1.2.9.6 Метод просмотра**

Для просмотра записей контактов, сохраненных в Телефонной книге доступны следующие 3 опции:

- SIM + телефон,
- Память SIM-карты,
- Память телефона.

При активизации опции "SIM + телефон" в режиме просмотра содержимого Телефонной книги на экран дисплея будут выводиться записи контактов, сохраненных, как в памяти SIM-карты, так и телефона, в алфавитном порядке, независимо от их места хранения.

При активизации опции " Память SIM-карты " в режиме просмотра содержимого Телефонной книги на экран дисплея будут выводиться записи только тех контактов, которые сохранены в памяти SIM-карты. Записи контактов, сохраненных в памяти телефона, будут недоступны.

При активизации опции " Память телефона " в режиме просмотра содержимого Телефонной книги на экран дисплея будут выводиться записи только тех контактов, которые сохранены в памяти телефона.

#### **1.2.9.7 Фото абонента**

Выберите фотографию для установки в контакт телефонной книги. Размер фотографии не должен превышать 50Кб.

#### **1.2.9.8 Мелодия абонента**

Выберите мелодию для установки на контакт телефонной книги.

#### **1.2.9.9 Видео абонента**

Выберите видео для установки в контакт телефонной книги.

# **2. Центр сообщений**

Данный сервис позволяет абонентам сетей GSM обмениваться текстовыми сообщениями.

#### **2.1. Сообщения**

SMS – это короткие текстовые сообщения. Такое сообщение можно послать на другой сотовый телефон, на E-mail или факс.

Для отправки SMS сообщений необходимо в настройках меню SMS ввести Адрес центра SMS.

#### **На заметку**:

Не все GSM сети поддерживают отправку и прием SMS сообщений.

#### **2.1.1 Новое сообщение**

Данный раздел позволяет создать новое SMS или MMS сообщение и отправить сообщение по нужным адресам.

- 1. Выберите [**Новое сообщение**] в меню [**Сообщения**].
- 2. Выберите тип сообщения SMS или MMS
- 3. Для создания сообщения можно воспользоваться любым методом ввода теста.
- 4. Если вы выбрали SMS введите текст сообщения, нажмите [**Опции**] и выберите [**Выполнено**]. Выберите один из следующих режимов:

- 1) **Отправить.** После отправки SMS в этом режиме копия отправленного сообщения не сохранятся в телефоне.
- 2) **Отправить и сохранить.** Сообщение будет и отправлено и сохранено.
- 3) **Сохранить.** Сообщение будет только сохранено. Отправить его позже можно из папки Черновики.
- 4) **Отправить многим**. Возможна отправка сообщения 10 получателям.
- 5) **Отправить группе.** Можно отправить сообщение группе. Для этого выберите группу из телефонной книги.
- 5. Можно самостоятельно ввести номер телефона получателя или воспользоваться поиском в телефонной книге.
- 6. После ввода номера (номеров) и нажатия клавиши меню **ОК** на дисплее отобразится статус отправки сообщения.

#### **На заметку**:

Если во время набора сообщения происходит входящий вызов, то набранное SMS сообщение будет сохранено. Таким образом, после окончания разговора можно продолжить набор текста сообщения без каких-либо потерь информации.

Для быстрого ответа на новое сообщение нажмите центральную клавишу ОК.

Если вы выбрали тип нового сообщения – MMS:

MMS - это полноценное мультимедийное сообщение в котором кроме текста может содержаться картинки, видео или звуки.

1. Ввести номер (адрес электронной почты) получателя, получателя копии и получателя скрытой копии, напишите тему сообщения и текст внутри него. Номер (адрес электронной почты) можно вводить самостоятельно или из Телефонной книги.

#### **После этого нужно добавить мультимедиа контент в тело письма**:

Можно:

- 1) Добавить / изменить текст, переместить текст.
- 2) Добавить, изменить, переместить изображение.
- 3) Добавить, изменить, переместить аудиофайл.
- 4) Добавить слайд с новыми вложениями.
- 5) Просмотреть созданное MMS сообщения.
- 6) Установить время отображения каждого слайда, входящего в состав MMS-сообщения.
	- 2. После того, как сообщение будет написано, нажмите клавишу меню [**Опции**] и затем [**Готово**]. Доступны следующие опции:
		- 1) **Отправить**. Сообщение будет отправлено, но его копии в памяти телефона не сохранится.
		- 2) **Отправить и сохранить**. Сообщение будет отправлено и сохранено.
		- 3) **Сохранить в черновики**. Сообщение будет только сохранено. Оно может быть отправлено позже.

- 4) **Опции отправки**. Можно установить срок актуальности (действия) сообщения, отчет о доставке и отчет о прочтении, а так же, приоритет.
- 5) **Выход**. Выход из режима создания сообщения. Можно сохранить редактируемое сообщение.
- 3. После выбора режима отправки сообщения телефон перейдет в режим отправки и отобразит статус отправки сообщения.

#### **На заметку**:

Если во время набора сообщения происходит входящий вызов, то набранное MMS сообщение будет сохранено. Таким образом, после окончания разговора можно продолжить набор текста сообщения без каких-либо потерь информации.

#### **2.1.2 Входящие**

В данной папке находятся все поступившие SMS и MMS сообщения. При получении нового сообщения телефон проиграет предупреждающий сигнал.

В режиме просмотра входящего сообщения нажмите клавишу меню [**Опции**], чтобы воспользоваться следующими функциями:

- 1. **Ответить.** Позволяет ответить на входящее сообщение.
- 2. **Переслать.** Отправить выбранное сообщение другому адресату

- 3. **Изменить.** Редактировать выбранное сообщение.
- 4. **Удалить.** Позволяет удалить данное сообщение.
- 5. **Удалить все**. Позволяет удалить все входящие сообщения.
- 6. **Извлечь номер.** Позволяет позвонить по номеру, с которого пришло сообщение или внести этот номер в Телефонную книгу.
- 7. **Использовать URL.** Позволяет автоматически открыть WAP браузер для просмотра страницы или загрузки контента с данного URL. Для этого необходимо предварительно настроить WAP браузер и активировать услугу WAP-GPRS.
- 8. **Сохранить объекты.** Позволяет сохранить объекты из MMS входящих сообщений.
- 9. **Дополнительно.** Позволяет копировать или переместить выбранное сообщение в память SIMкарты или телефона, а так же скопировать или переместить все сообщения в другую память (SIMкарты или телефона)

#### **2.1.3 Исходящие**

В данной папке размещены неотправленные сообщения.

С сообщениями в этой папке доступны следующие действия:

**Отправить, Изменить, Удалить, Удалить все, Извлечь номер, Использовать URL,** а также, дополнительные действия.

#### **2.1.4 Отправленные**

В данной папке находятся все отправленные сообщения. Выбрав опции сообщения вы можете сделать аналогичные действия папке Исходящие.

### **2.1.5 Черновики**

В данной папке находятся неотправленные сообщения, когда после ввода текста была выбрана команда **Сохранить**.

#### **2.1.6 Удалить папку**

Выберите данное меню для очистки любой из папок пункта сообщения.

#### **2.1.7 Шаблоны**

Для создания нового SMS\MMS сообщения можно использовать готовые шаблоны. Например, "Перезвоните мне позже," "Может, поужинаем вместе", "Как Ваши дела?" и т.д. Можно создать и добавить свой шаблон.

#### **2.1.8 Установки**

В этом пункте меню можно просмотреть и отредактировать настройки "Профилей", "Общие настройки", просмотреть заполнение "Памяти ".
## **Установки SMS сообщений:**

## **2.1.8.1 Профили**

Настройки профиля зависят от Вашего оператора.

## **На заметку**:

В этом пункте меню Вы можете изменить:

Название профиля.

Номер центра. Этот номер можно узнать у оператора.

Период действия. Позволяет установить срок актуальности сообщений - максимальный, 1 час, 12 часов, 1 день, 1 неделя.

Тип сообщения. Текст, Факс, E-mail.

## **2.1.8.2 Общие настройки**

В данном меню доступны следующие настройки:

1. Отчет о доставке SMS

2. Блокировать пересылку SMS

Данный пункт меню позволяет заблокировать возможность пересылки сообщений другим абонентам.

Нажмите левую клавишу меню чтобы включить или выключить данную опцию.

(\*Пожалуйста, уточните у оператора поддержку данной функции)

# **2.1.8.3 Память**

Показывает состояние памяти, выделенной для SMS сообщений на SIM-карте и в телефоне.

## **2.1.8.4 Выбор памяти**

Выберите память для сохранения сообщений по умолчанию.

### **2.1.8.5 Канал связи**

Определите канал приема\ отправки SMS сообщений по умолчанию: GPRS приоритет, GSM приоритет (выбран по умолчанию), Только GPRS, Только GSM.

## **Установки MMS сообщений:**

С помощью данного меню можно установить общие параметры для мультимедиа сообщений. Это сделает работу с данным сервисом более комфортным. Дополнительно, можно настроить параметры отправки и приема сообщений.

### **1. Отправка**

Параметры необходимые для отправки MMS сообщений.

# 1) **Период действия**.

Можно выбрать период, в течении которого сервер будет пытаться доставить Ваше сообщение

> (1) Максимальный: максимальный период, определен оператором.

- (2) 1 неделя.
- (3) 1 день.
- (4) 12 часов.
- (5) 1 час.

## 2) **Отчет о доставке**

Телефон отобразит состояние доставки сообщения.

- (1) Включить.
	- (2) Выключить.

## 3) **Отчет о прочтении.**

Получать или нет отчет о прочтении сообщения от каждого из получателей.

- (1) Включено.
- (2) Выключено.
- 4) **Приоритет.** 
	- (1) Высокий.
	- (2) Средний.
	- (3) Низкий.

#### 5) **Время слайда.**

Можно установить время, в течение которого будет воспроизводится каждый слайд.

## 6) **Время доставки.**

Можно установить время, в течение которого телефон будет пытаться отправить сообщение.

- (1) Сразу же.
- (2) В течение 1 часа.
- (3) За 12 часов.
- (4) за 24 часа.

## **2. Загрузка.**

Настройте этот параметр для автоматической или ручной загрузки MMS сообщений.

### 1) **Домашняя сеть**.

- (1) Сразу же.
- (2) По запросу.
- (3) Отменить.
- 2) **Роуминг**
	- (1) Как домашняя.
	- (2) По запросу.
	- (3) Отменить.

# 3) **Отчет о прочтении**.

- (1) По-запросу.
- (2) Отправить.
- (3) Никогда не отправлять.

## 4) **Отчет о доставке**.

- (1) Включить.
- (2) Выключить.

# **3. Фильтры.**

Можно установить фильтры трех типов для входящих MMS:

- 1) Анонимные (Разрешить/Запретить).
- 2) Макс.размер (Кб.).
- 3) Реклама (Разрешить/Запретить).

## **4. Профиль.**

Необходимо или выбрать профиль, соответствующий вашему оператору, или ввести новый, если нет соответствующего профиля.

Опции профиля.

- 1) **Переименовать профиль**.
- 2) **Домашняя страница**. Адрес мультимедийного центра (MMS центр).
- 3) **Профили.** Выбор GPRS профиля из списка.<br>4) **Тип связи:**
- 4) **Тип связи**:
	- (1) По запросу приложений этот тип соединения будет работать по запросам приложений через указанный в настройках IP адрес.
	- (2) Всегда этот тип соединения будет постоянно поддерживать соединение через указанный в настройках IP адрес.

#### **На заметку**:

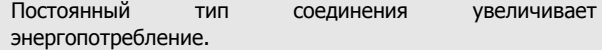

(3) HTTP: этот тип соединения будет работать через указанный в настройках адрес прокси и адрес порта.

## **На заметку**:

Уточните у оператора возможность использования данной функции.

- 5) **Логин** поле для ввода логина**.**
- 6) **Пароль** поле для ввода пароля**.**

## **5. Создание.**

В данном пункте меню Вы можете настроить стандартные установки, которые будут использованы при создании MMS сообщений.

#### **6. Память.**

Можно проверить состояние памяти (занято / свободно).

### **2.2. E-mail**

Ваш телефон поддерживает прием и отправку сообщений электронной почты. Для работы с данной функцией вам необходимо иметь учетную запись на сервере электронной почты. Убедитесь, что данная услуга поддерживается Вашим оператором связи.

В данном пункте меню вы можете увидеть следующие опции:

## **2.2.1 Доставить.**

Отображает количество отправленной и полученной почты

#### **2.2.2 Создать e-mail.**

Создать новое сообщение. Укажите получателей, тему письма, вложите поддерживаемые

файлы. Нажмите клавишу меню Завершено для отправки и сохранения письма.

### **2.2.3 Входящие.**

Каталог с полученными письмами

### **2.2.4 Неотправленные.**

Каталог с исходящими письмами. Выбрав любое письмо вы можете отправить, сохранить,

изменить, переместить в черновик или удалить его.

## **2.2.5 Отправленные.**

Данный каталог хранит отправленные письма.

## **2.2.6 Черновики.**

Каталог для хранения черновиков

## **2.2.7 Удалить все папки.**

Удалить все сообщения

## **2.2.8 Профили.**

Настроить и выбрать сетевой профиль

## **2.3. Голосовая почта**

Используя данный телефон можно пользоваться услугой оператора "Голосовая почта".

### **На заметку**:

Голосовая почта - функция сети. Необходимо уточнить ее доступность у Вашего оператора.

### **2.4. Информационные сообщения**

Сеть может предоставлять такие информационные услуги как, информация о погоде, о такси, о ресторанах и т.д.

Телефон будет оповещать о приеме новых информационных сообщений в следующих случаях:

- 1 Когда телефон находится в режиме ожидания.
- 2 Когда включен режим приема ИС-сообщений.
- 3 Когда активизирован выбранный канал.

## **На заметку**:

Доступны следующие опции: Информационные сообщения - функция сети. Необходимо уточнить ее доступность у Вашего оператора .

## **2.4.1 Получение**

Можно включить/выключить данную функцию.

## **2.4.2 Чтение сообщений**

Можно читать приходящие ИС сообщения (о погоде и т.д.).

#### **2.4.3 Язык**

Можно выбрать язык, на котором будут приходить ИС сообщения. Количество поддерживаемых языков зависит от SIM карты.

### **2.4.4 Канал**

Можно менять список каналов, используя функции Выбрать, Добавить, Изменить и Удалить. Количество наименований зависит от SIM карты.

**На заметку**: Для получения более подробной информации следует обратиться к оператору.

# **3. Журнал звонков**

В данном разделе можно получить информацию о количестве осуществленных, принятых и пропущенных звонков, их длительности, стоимости, а также информацию количестве отправленных и полученных SMS и объеме переданного и полученного GPRS трафика.

### **На заметку**:

Телефон может отображать до 20 Исходящих, Входящих и Пропущенных звонков.

## **3.1. Пропущенные вызовы**

Можно просмотреть 20 пропущенных звонков.

В списке пропущенных вызовов хранится детальная информация по каждому из них. Для этого нажмите достаточно нажать клавишу меню [**Оk**]. Так же можно позвонить по любому номеру из списка в пропущенных вызовов.

Доступны следующие действия при нажатии клавиши меню [**Опции**]:

- **Удалить**.
- **Сохранить**. Можно сохранить номер пропущенного вызова.
- **Позвонить**. Можно позвонить по номеру, вызов с которого был пропущен.
- **Изменить**. Можно изменить номер.

# **3.2. Исходящие вызовы**

В данном пункте содержится информация о 20 последних набранных с телефона номерах. Можно посмотреть подробную информацию о каждом из вызовов. Для этого достаточно нажать клавишу меню [**Оk**]. Так же можно осуществить вызов по любому из сохраненных номеров.

Доступны следующие действия при нажатии клавиши меню [**Опции**]:

- **Удалить**.
- **Сохранить**. Можно сохранить номер исходящего вызова.
- **Позвонить**. Можно повторно позвонить по выбранному номеру.
- **Изменить**. Можно изменить номер.

## **3.3. Входящие вызовы**

В данном пункте содержится информация о 20 последних входящих вызовах (если активирована услуга АОН). Можно посмотреть подробную информацию о каждом из вызовов. Для этого достаточно нажать клавишу меню [**Оk**]. Так же можно осуществить вызов по любому из сохраненных номеров.

Доступны следующие действия при нажатии клавиши меню [**Опции**]:

- **Удалить.**
- **Сохранить.** Можно сохранить номер исходящего вызова.

- **Позвонить.** Можно повторно позвонить по выбранному номеру.
- Изменить. Можно изменить номер.

# **3.4. Удалить**

Из данного пункта меню можно удалять записи из журнала:

- **Пропущенные**. Можно удалить всю информацию о пропущенных вызовах.
- **Исходящие**. Можно удалить всю информацию об исходящих вызовах.
- **Входящие**. Можно удалить всю информацию о входящих вызовах.
- **Удалить все**. Можно удалить всю информацию о всех вызовах (пропущенных, исходящих и входящих вызовах).

## **3.5. Длительность**

В этом пункте можно получить информацию о длительности разговоров:

- **Последний разговор**. Длительность последнего разговора.
- **Исходящие**. Можно посмотреть суммарную длительность исходящих вызовов с момента последней очистки счетчика журнала длительности вызовов.
- **Входящие**. Можно посмотреть суммарную длительность входящих вызовов с момента последней очистки счетчика журнала длительности вызовов.
- **Сбросить все**.

#### **На заметку**:

Тарифицируемая оператором длительность разговоров может отличаться от сохраненной в данном пункте. Это зависит от системы биллинга оператора, выбранного тарифного плана и принципов тарификации.

## **3.6. Стоимость**

Телефон может показывать стоимость разговоров, если Ваш оператор поддерживает эту услугу. Доступны следующие опции:

- **Последний звонок**. Позволяет узнать стоимость последнего звонка.
- **Общая стоимость**. Позволяет узнать общую стоимость звонков.
- **Сброс**. Сброс всех счетчиков.
- **Лимит**. Для установки максимальной стоимости одного разговора необходимо ввести PIN2.
- **Стоимость минуты**. Для ввода информацию о стоимости единицы времени разговора необходимо ввести PIN2.

## **На заметку**:

Не все SIM карты и операторы поддерживают данную услугу.

# **3.7. SMS счетчик**

Вывод на дисплей информации о количестве отправленных и принятых SMS сообщений.

# **3.8. GPRS счетчик**

Можно посмотреть количество объем принятого и отправленного через GPRS канал трафика.

Доступны следующие опции:

- **Последний раз отправлено**. Можно посмотреть объем отправленного трафика через GPRS канал за последний сеанс связи.
- **Последний раз получено**. Можно посмотреть объем полученного трафика через GPRS канал за последний сеанс связи.
- **Всего отправлено**. Можно посмотреть общий объем отправленного трафика через GPRS канал.
- **Всего принято.** Можно посмотреть общий объем принятого трафика через GPRS канал.
- **Сбросить**. Сброс всех счетчиков (рекомендуется это делать в начале расчетного месяца).

# **4. Установки**

В данном пункте меню собраны все основные установки режимов работы телефона, такие как, настройки вызова, настройки дисплея, настройки сети, настройки безопасности и т. д.

## **4.1. Стандартные**

В этом меню можно изменить такие параметры как, звук, установки дисплея, время и дату, система ввода текста и т.д.

## **4.1.1 Профили**

Этот раздел предназначен для настройки типа вызова, звука и подсветки в зависимости от условий эксплуатации телефона.

Выберите профиль, который больше подходит для текущего момента, и выберите [**Включить**] для его активации или [**Настроить**] для настройки.

Настраиваемые опции:

## **1. Звуки**

Можно установить звуки для следующих событий:

(1) **Входящий вызов**

Эта опция позволяет выбирать различные мелодии и звуки для использования в качестве сигнала о входящем вызове. Можно использовать композиции, полученные с помощью MMS сообщений или WAP, загруженные на микро-SD карту или в память через USB кабель, ИК-порт или

Bluetooth. Телефон будет воспроизводить выделенную композицию.

#### (2) **Включение телефона**

Можно выбрать любой из 6 тонов или тишину. Выбранная мелодия будет воспроизводиться при включении телефона.

## (3) **Выключение телефона**

Можно выбрать любой из доступных тонов или тишину. Выбранная мелодия будет воспроизводиться при выключении телефона.

#### (4) **Открытие флипа**

Можно выбрать любой из доступных тонов или тишину. Выбранный сигнал будет воспроизводиться при открытии слайдера.

#### (5) **Закрытие флипа**

Можно выбрать любой из доступных тонов или тишину. Выбранный сигнал будет воспроизводиться при закрытии слайдера.

## (6) **Звук сообщения**

Можно выбрать любой из доступных тонов или тишину, для сигнала о новом сообщении.

#### (7) **Звук клавиш**

Звук, издаваемый при нажатии клавиш:

- Без звука. При нажатии на клавиши никаких звуков не будет.
- Клик. При нажатии клавиши будет слышен щелчок.
- Тон. При нажатии клавиши будут воспроизводиться тональные звуки.
- Голос: При нажатии на клавиши номер нажатой цифры будет произноситься человеческим голосом.

### **2. Громкость**

Данный раздел меню предназначен для установки уровня громкости для сигналов вызова, нажатия клавиш, открытия/закрытия флипа, включение/выключения телефона, нового сообщения и будильника.

## **3. Тип сигнала**

Вы можете изменить тип сигнала следующим образом:

- **Сигнал**: при входящем вызове будет воспроизводиться звуковой сигнал, установленный в меню Звуки\Входящий вызов.
- **Виброрежим**: будет работать только вибро-вызов без звука.
- **Мелодия+Вибро**: будут работать одновременно и вибро-вызов и звуковой сигнал.
- **Вибро->Мелодия**: сначала будет включен вибровызов, а затем, звуковой сигнал.
- **Только свет**: режим оповещения только световым миганием телефона.

## **4. Голосовой АОН**

Если данная функция включена, при входящем вызове номер звонящего абонента будет произноситься голосом человека.

#### **5. Режим сигнала**

Можно выбрать способ оповещения о входящем вызове:

- **Один раз.** Звуковой сигнал будет воспроизводиться один раз.
- **Повтор.** Звуковой сигнал будет повторяться.
- **Возрастающий**. Уровень громкости звукового сигнала будет возрастать, начавшись с минимального.

## **6. Дополнительные сигналы**

Можно включить или выключить звуковую сигнализацию следующих событий:

- Внимание
- Ошибка
- Регистрация в сети
- Соединение

## **7. Способ ответа**

Этот раздел позволяет выбрать способ ответа на входящий вызов.

Доступны следующие опции:

- **Активный флип**. Сдвигая крышку (флип) телефона можно ответить на входящий вызов,.
- **Любая клавиша**. Можно ответить на входящий вызов нажатием на любую клавишу меню кроме красной клавиши завершения разговора.
- **Клавиша вызова**. Ответить на входящий вызов можно только нажатием на клавишу "Вызова". Клавиша меню [**Отклонить**] будет выполнять функцию отказа принять вызов.

## **4.1.2 Время и дата**

Установка времени и даты.

### **1. Часовой пояс**

Можно выбрать часовой пояс, в котором живете.

# **2. Установить**

Введите время и дату:

- 1) **Час:Мин**. Поле для ввода времени.
- 2) **Год/Месяц/День**: Поле для ввода даты.
- 3) В зависимости от текущей даты включите / выключите "**Летнее время**".

Нажмите [**Ок**], чтобы сохранить параметры.

## **3. Формат**

Можно выбрать удобный формат отображения времени и даты.

### 1) **Формат времени**:

- 24-часовой;
- 12-часовой.
- 2) **Формат даты**:
	- Год/Месяц/День (пример: 2006/05/25);
		- Год-Месяц-День (пример: 2006-05-25);
	- Месяц/День/Год (пример: Май 25, 2006);
	- День/Месяц/Год (пример: 25-Май-2006).

### **4. Автоматическое обновление**

Можно включить функцию автоматического обновления времени и даты, если данная услуга поддерживается оператором связи.

### **4.1.3 Язык**

Выбор языка интерфейса меню. Доступны следующие языки:

- English (английский);
- Русский.
- Украинский (опционально)

## **4.1.4 Метод ввода**

Можно выбрать метод ввода текста.

## **4.1.5 Дисплей**

Можно изменить следующие настройки дисплея:

#### **1. Обои.**

Выбор картинки, которая будет отображаться, как фон экрана в режиме ожидания. Доступны следующие варианты:

- 1) **Стандартные**. 10 различных изображений, предустановленных производителем.
- 2) **Загруженные**. Можно выбрать картинки или фотографии из загруженных и сохраненных файлов в памяти телефона или микро-SD карты. Размер изображения ограничен.

## **2. Скринсейвер.**

Изменение настройки заставки.

## 1) **Установки**:

включено / выключено

- 2) **Выбор**:
	- (1) **Стандартные**. 10 различных изображений, предустановленных производителем.
	- (2) **Загруженные**. Можно выбрать картинки или фотографии из загруженных и сохраненных

файлов в памяти телефона или микро-SD карты. Размер изображения ограничен.

#### **3. Включение телефона.**

В данном разделе можно выбрать изображение или анимацию, которая будет воспроизводиться на дисплее телефона во время его включения.

- 1) **Стандартные**. 9 различных рисунков и анимаций, предустановленных производителем.
- 2) **Загруженные**. Можно выбрать картинки и анимации из загруженных и сохраненных файлов в памяти телефона или микро-SD карты. Размер ограничен.

### **4. Выключение телефона**

В данном разделе можно выбрать изображение или анимацию, которая будет воспроизводиться на дисплее телефона во время его выключения.

- 1) **Стандартные**. 9 различных рисунков и анимаций, предустановленных производителем.
- 2) **Загруженные**. Можно выбрать картинки и анимации из загруженных и сохраненных файлов в памяти телефона или микро-SD карты. Размер ограничен.
- **5. Фон**

Можно выбрать цвет фона для меню.

### **6. Приветствие**

Данный пункт позволяет включить / выключить вывод текста на дисплей телефона во время его включения и отредактировать введенный текст.

## **7. Подсветка**

Устанавливается длительность работы подсветки и её яркость после нажатия на клавиши телефона или открытия флипа от 1 до 240 секунд.

**На заметку**:

Длительность подсветки влияет на энергопотребление.

## **8. Отображать дату и время**

Отображение служебной информации на экране телефона в режиме ожидания.

#### **9. Отображать номер владельца**

При активизации данной опции на дисплее в режиме ожидания будет отображаться имя владельца и номер телефона, введенные в Телефонную книгу телефона (см. Телефонная книга", п. 1.2.8.).

## **10. Отображать имя оператора**

Отображение служебной информации на экране телефона в режиме ожидания.

# **11. Отображать иконки**

Включите или выключите отображение иконок быстрого запуска приложений на экране в режиме ожидания.

## **12. Калибровка стилуса**

Пункт меню, необходимый для калибровки сенсорного экрана телефона. Помогает лучше настроить точность работы со стилусом)

# **4.1.6 Клавиши навигации**

Для "Навигационной клавиши" можно самостоятельно назначить функции, которые будут вызываться при ее нажатии в режиме ожидания. Для этого достаточно выбрать клавишу, нажать клавишу меню [**Изменить**] и назначить другую функцию, выбрав нужную из предложенного списка.

### **Значение клавиш по умолчанию:**

- Верхняя: Bluetooth;
- Нижняя: Аудиоплеер;
- Левая: Создать сообщение;
- Правая: Фотокамера.

### **На заметку**:

Точное расположение клавиш зависит от региональных настроек аппарата.

## **4.1.7 Режим полета**

Данный режим используется для работы телефона в тех местах, где действуют ограничения на использование радио оборудования. В меню доступно три режима работы телефона

• Нормальный режим

- Режим полета
- Запрос при включении

# **4.2. Опции вызова**

Эти настройки являются функцией сети. Убедитесь, что Ваша сеть поддерживает их.

## **4.2.1 ID абонента**

Во время исходящего вызова сеть оператора запрашивает номер телефона с которого он производится. Можно разрешить или запретите данную операцию. Доступны следующие опции:

- 
- **1. Задается сетью**. **2. Скрывать ID**. Если Вы не хотите, чтобы был виден Ваш телефонный номер, то выберите этот пункт.
- **3. Отображать ID**. При исходящем вызове Ваш номер будет передан абоненту.

### **На заметку**:

Не все сети дают возможность изменять перечисленные настройки. Если ID скрыт, могут появится ограничения на исходящую связь

#### **4.2.2 Ожидание вызова**

Эта услуга сети позволяет не пропустить второй входящий вызов (в то время, когда Вы уже разговариваете).

Доступны следующие опции:

- **Включить.**
- **Выключить.**
- **Статус**. Отображает текущий статус использования данной услуги.

### **4.2.3 Переадресация**

Эта услуга сети позволяет переадресовывать входящие вызовы на указанный номер с учетом следующих условий:

- **1. Все голосовые вызовы.** Все голосовые вызовы будут переадресованы.
- **2. Если нет сети**. Если телефон выключен или вы находитесь все зоны действия сети, все входящие в этот моменты вызовы будут переадресованы на указанный номер.
- **3. Если нет ответа**. Если нет ответа на входящий вызов в течении заданного времени, происходит переадресация на указанный номер.
- **4. Если занято.** Если Ваш номер занят (вы ведете разговор), входящий вызов будет переадресован.
- **5. Все вызовы данных.** Все вызовы для передачи данных будут переадресованы.
- **6. Отменить все**. Отменяет все ранее установленные переадресации.

Следующие опции доступны для каждого из перечисленных режимов:

- **1. Включить**. Активировать выбранный пункт меню.
- **2. Отключить**. Выключить выбранный пункт меню.
- **3. Статус**. Отображает текущий статус этой услуги.

## **4.2.4 Запрет вызова**

Телефон позволяет воспользоваться сетевыми функциями по установке ограничений на исходящие и на входящие вызовы.

### **1. Исходящие вызовы**

- 
- 1) **Все звонки**. 2) **Международные**.
- 3) **Международные кроме домашней сети**. Если Вы находитесь за границей, Вы можете звонить только на номера текущей страны и в страну, где Вы заключали договор с оператором.

## **2. Входящие звонки**

- 1) **Все звонки**.
- 2) **В роуминге**.
- **3. Сбросить все**
- **4. Изменить пароль**

## **4.2.5 Ежеминутный сигнал**

При включении этой функции в динамике телефона будут раздаваться сигналы таймера во время разговора. Опции:

- **Выключить.**
- **Один раз.**
- **Периодически.**

## **4.2.6 Отображать время разговора**

При включении этой функции на дисплее будет отображаться время разговора.

## **4.2.7 Автодозвон**

При включении этой функции будет осуществляться авто набор номера 10 раз в том случае, когда:

- Набранный Вами номер не отвечает или Ваш телефон сбрасывает звонок.
- Нажата клавиша соединения на гарнитуре.

#### **4.2.8 Закрытая группа**

Это меню позволяет вам создать список закрытой группы и отправить его сети, так, что в дальнейшем, все звонки с вашего телефона могут быть сделаны только на указанные вами номера. Пожалуйста, уточните наличие данной услуги у вашего оператора.

## **4.2.9 IP номер**

В данном пункте меню вы можете настроить использование карт IP телефонии для оптимизации расходов на междугороднюю и международную связь.

# **4.3. Сеть**

Эти настройки являются функцией сети. Убедитесь, что ваша сеть поддерживает их.

## **4.3.1 Выбор сети**

Вы можете выбрать сеть сами или это будет осуществляться автоматически.

### **На заметку**:

Вы можете поменять сеть лишь в том случае, если у Вас открыт роуминг и соглашение на изменение сети.

Доступны следующие функции:

- **Автовыбор**. Подключение к другой сети (роуминг) осуществляется автоматически.
- **Ручной режим**. Телефон найдет доступные сети и Вы сами выберите подходящую.

### **4.3.2 Известные сети**

Можно составить список предпочитаемых сетей. Доступны следующие функции:

# **1. Список**

Укажите сеть из списка и нажмите [**Ok**]

## **2. Добавить сеть.**

- 1) **MCC**/**MNC.**
- 2) **Приоритет.** Установка приоритета для вновь вводимой сети.

#### **3. Приоритет**

Изменение приоритета сети с помощью правой и левой навигационных клавиш.

### **4. Удалить**

Вы можете удалить имеющиеся списки.

## **4.3.3 GPRS соединение**

- **По запросу.** Активизация GPRS соединения только по требованию доступа к данной услуге при передаче/приеме MMS, WAP и т.д.
- **Всегда** GPRS соединение активно постоянно.

#### **На заметку**:

Режим "Всегда" увеличивает энергопотребление

## **4.4. Безопасность**

Всего на телефоне доступны 6 типов настроек безопасности. Они необходимы для того, чтобы Вашим телефоном не смогли воспользоваться посторонние люди.

## **4.4.1 Блокировка PIN кода**

SIM карты защищены PIN кодом. Для разблокировки достаточно набрать правильный PIN код при включении телефона.

### **4.4.2 Блокировка телефона**

Вы не сможете совершить вызов, не набрав пароль. Пароль по умолчанию 0000.

# **4.4.3 Блокировка клавиатуры**

Для исключения случаев нечаянного нажатия клавиш клавиатуры существует автоматическая блокировка.<br>Если необходимо ответить на вызов, то необходимо ответить на вызов, то необязательно разблокировать клавиатуру.

Изменение настроек блокировки:

Нажмите **\*** и выберите время, через которое клавиатура будет блокироваться:

- **Выключить,**
- **15 сек,**
- **30 сек,**
- **1 мин**
- 2 мин,
- **Закрытие флипа.**

Чтобы разблокировать клавиатуру достаточно нажать клавишу меню [**Разблокировать**] и указать стилусом в центр экрана, для подтверждения снятия блокировки.

## **4.4.4 Фиксированный набор**

Когда включена функция списка фиксированного набора (СФН), можно звонить только на те номера, которые внесены в этот список. Для того чтобы набрать номер, не входящий в этот список, необходимо ввести PIN2. Если SIM карта не поддерживает PIN2, то эта функция недоступна. Доступны следующие функции:

- 1. **Просмотр и редактирование**. Можно просмотреть и изменить запись СФН после введения PIN2.
- 2. **Добавить**. Можно добавить запись СФН запись после введения PIN2.
- 3. **Удалить**. Можно удалить запись СФН после введения PIN2.
- 4. **SMS**. Можно отправить SMS на номера, находящиеся в СФН.

#### **4.4.5 Запрет вызова**

Когда включена функция запрета вызовов можно звонить только на те номера, которые не внесены в список. Для того чтобы набрать номер, входящий в список, необходимо ввести PIN2. Если SIM карта не поддерживает PIN2, то эта функция недоступна.

### **4.4.6 Изменить пароль**

Чтобы ввести новый пароль необходимо набрать старый пароль, затем ввести новый.

#### **На заметку**:

Первоначальный пароль - "0000" Для безопасности необходимо его заменить. Если Вы забыли пароль, обратитесь в службу поддержки.

# **4.5. Звуковые эффекты**

## **4.5.1 Эквалайзер**

Выберите один из следующих профилей для воспроизведения музыки. В опциях каждого профиля вы можете более точно настроить звучание:

- Стандарт,
- Низкие частоты,
- Танцы,
- Классика,
- Высокие частоты,
- Вечеринка,
- Поп, • Рок.

# **4.5.2 Фоновый звук разговора**

Вы можете выбрать свой или один из<br>предустановленных звуков, для имитации предустановленных звуков, для имитации окружающей звуковой обстановке в режиме разговора. Во время разговора нажмите и удерживайте клавишу регулировки громкости **Вниз** для включения заранее установленного фонового звука.

## **4.5.3 3D эффект**

3D эффекты используются для придания аудио объемного звучания. Выберите один из предлагаемых профилей звучания.

## **4.6. ИК-порт**

Инфракрасный порт используется для обмена файлами с ПК и другими устройствами.

### **4.6.1 Активация**

- 1. **Включить**. Включить ИК-порт.
- 2. **Выключить**. Выключить ИК-порт.

Используя ИК-порт можно обмениваться файлами с другими устройствами, в том числе, телефонами, имеющими аналогичный порт.

### **4.6.2 Место сохранения**

Задается раздел памяти куда будут сохраняться файлы, принятые по ИК-порту.

## **4.7. Эквалайзер**

В данном меню, вы можете выбрать профиль работы эквалайзера при прослушивании музыкального плеера, и настроить его по своему вкусу.

## **4.8. Bluetooth**

## **4.8.1 Активизация**

Включение/Выключение Bluetooth.

## **4.8.2 Поиск гарнитуры**

Поиск Bluetooth гарнитур.

# **4.8.3 Мои устройства**

В данном разделе меню можно:

- 1. **Подключить.** Подключение к найденному устройству.
- 2. **Переименовать**. Изменять имена ранее подключенных Bluetooth устройств.
- 3. **Удалить.** Удалить ранее подключенное устройство
- 4. **Удалить все.** Удалить все ранее подключенные устройства.
- 5. **Список сервисов.** Отобразить список сервисов, поддерживаемых между вашим телефоном и найденным устройством.
- 6. **Новый поиск**. Поиск новых Bluetooth устройств.

## **4.8.4 Установки**

## 1. **Видимость**

Включено. Телефон могут найти другие Bluetooth устройства.

Выключено. Телефон не видим для других Bluetooth устройств.

2. **Имя устройства**

Позволяет просматривать и редактировать имя телефона, видимое для других Bluetooth устройств.

3. **Идентификация**

Запрос пароля при подключении новой гарнитуры.

### 4. **Аудио-канал**

Выберите устройство, на котором будет осуществляться разговор при входящем вызове: Гарнитура или Телефон.

## 5. **Передача данных**

Выберите общую папку, для доступа с других Bluetooth устройств – куда вы можете сохранять любые файлы. И укажите права доступа для этой папки с других устройств – Полный доступ или Только чтение.

#### **4.8.5 Подключенные устройства**

Список устройств, подключенных и используемых в настоящий момент.

### **4.8.6 Информация**

Данный пункт меню отображает техническую информацию о Bluetooth чипе телефона.

## **4.9. Заводские установки**

При необходимости можно восстановить заводские установки телефона.

В этом случае не будут удалены загруженные объекты и записи телефонной книги. Для сброса всех установок необходимо ввести пароль телефона.

# **5. Мультимедиа**

В этом разделе меню можно управлять камерой, аудио плеером, слушать радио и записывать FMпередачи.

## **5.1. Фотокамера**

В телефон встроена 2 мегапиксельная камера (сенсор CMOS), которая позволяет производить фотосъемку.

## **1. Создание фотографий и их сохранение**

Для того, чтобы сделать и сохранить фотографии необходимо соблюдать следующий порядок действий.

- 1) В меню выбрать режим [**Камера**].
- 2) На дисплее телефона будет отображаться изображение, получаемое с камеры в режиме реального времени.
- 3) Используя навигационную клавишу можно воспользоваться функцией телеобъектива.
- 4) Для съемки нажмите центральную навигационную клавишу
- 5) Для сохранения сделанной фотографии необходимо нажать клавишу меню [**Сохранить**].
- 6) Если вы хотите отправить сделанную фотографию через MMS сообщение, нажмите верхнюю часть навигационной клавиши.
- 7) Сохраненную фотографию можно просмотреть.
- **2. Использование клавиш в меню камеры**

#### **Навигационная клавиша.**

- 1) В режиме предпросмотра:
	- (1) Настройка яркости (левая и правая навигационные клавиши). При нажатии на правую часть навигационной клавиши изображение станет светлее, при нажатии на левую - темнее.
	- (2) Режим телеобъектива (верхняя и нижняя часть навигационной клавиши). В режиме просмотра фотографий, данные клавиши позволяют увеличить или уменьшить изображение
	- (3) Сделать снимок нажмите на центральную навигационную клавишу

#### **Функциональные клавиши**

Можно воспользоваться дополнительными функциями, воспользовавшись следующими клавишами.

- 1) [**Опции**] (левая клавиша меню) для доступа в меню "Опций".
- 2) [**Назад**] (правая клавиша меню) если требуется возвратиться к предыдущему меню.
### **Буквенно-цифровые клавиши**

Можно изменить настройки камеры, используя буквенно-цифровые клавиши.

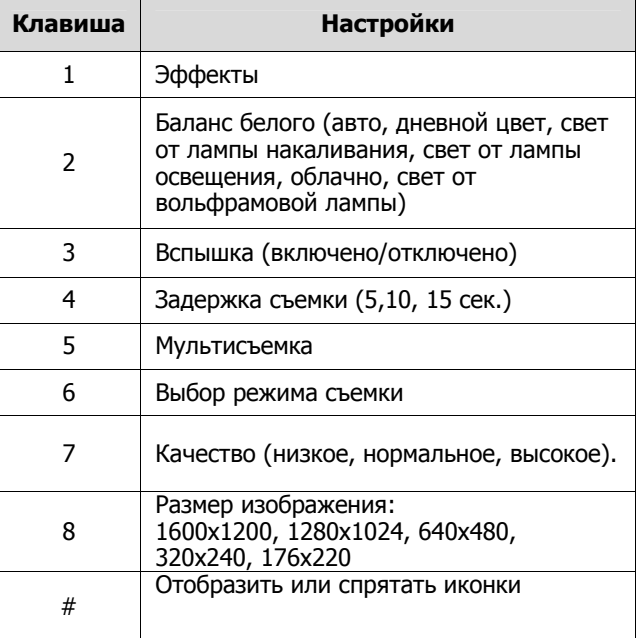

### **3. Опции**

При нажатии клавиши меню [**Опции**], можно перейти в режимы установок камеры.

**1) Настройка режимов камеры**

- (1) **Просмотр**. Просмотр и различные действия над сделанными ранее фотографиями.
- (2) **Параметры**. Установка режимов работы камеры баланс белого (авто, дневной цвет, свет от лампы накаливания, свет от лампы освещения, облачно, свет от вольфрамовой лампы), вспышка (включено/выключено), звук, экспозиция (-4/-3/-2/-  $1/0/+1/+2/+3/+4$ ), ночной режим (включен/выключен) частота освещения (60Hz/50Hz).
- (3) **Изображение**. Задание качества и размеров изображения. Доступные размеры – 1600х1200, 1280x1024, 640x480, 320x240, 176x220 пикселей. Качество изображения - низкое, нормальное, высокое.

#### **На заметку**:

Необходимо помнить, что чем больше размер и чем лучше качество фотографии, тем больше места фотография занимает в памяти телефона или в памяти микро-SD карты.

- (4) **Эффекты**. Выбор эффектов при создании фотографии.
	- Без эффектов,
	- Черно-белый,
	- Ретро,
	- Ретро зеленый,
	- Ретро синий,
	- Цветная инверсия,
	- Черно-белая инверсия,
	- Черная доска,
	- Белая доска,

- Медный рельеф,
- Голубой рельеф,
- Объемность,
- Контраст,
- Эскиз,
- Настройка 1,
- Настройка 2,
- Настройка 3.
- (5) **Рамка**. Включение режима и выбор рамки для фотографий:
- (6) **Место сохранения**. Выбор памяти для сохранения фотографий. Доступно – память телефона, микро-SD карта (при ее наличии).
- (7) **Заводские установки.** Возврат режимов работы камеры к первоначальным.

#### **2) Режим просмотра**

- (1) **Просмотр**. Просмотр сделанных и сохраненных в альбоме фотографий.
- (2) **Информация**. Отображение дополнительной информации
- (3) **Режим просмотра**. Выбор режима вывода на дисплей сделанных фотографий - Список / Картинки.
- 3) **Использовать.** Сохраненные фотографии можно **и**спользовать в качестве обоев, заставки, поместить в телефонную книгу, передать по MMS, ИК-порту или через Bluetooth, отправить по email.
- 4) **Изменить имя**. Переименование выбранной фотографии.

- 5) **Удалить**. Удалить выбранную фотографию.
- 6) **Удалить все**. Очистить фотоальбом.
- 7) **Сортировать**. Произвести сортировку всех фотографий, сохраненных в фотоальбоме по:
	- имени,
	- типу,
	- времени,
	- размеру, • выключить.
- 8) **Место сохранения**. Выбор памяти для сохранения фотографий. Доступно – память телефона, микро-SD карта (при ее наличии).

### **5.2. Фотоальбом**

Просмотреть все сделанные фотографии можно воспользовавшись разделом меню [**Мультимедиа**] – [**Фотоальбом**]. На дисплей будет выведено изображение, а также имя и размер файла.

Доступны опции, описанные в разделе "Режим просмотра".

### **5.3. Видеокамера**

Встроенная камера, может работать в режиме видеосъемки.

При нажатии клавиши меню [**Опции**] доступны следующие функции:

1. **Видеоальбом**. Возможен просмотр выбранного из сохраненных выдеофайла.

- 2. **Установки камеры**. Установка режимов работы видеокамеры - баланс белого (авто, дневной цвет, свет от лампы накаливания, свет от лампы освещения, облачно, свет от вольфрамовой лампы), вспышка (включено/выключено), звук, экспозиция (-4/-3/-2/-1/0/+1/+2/+3/+4), ночной режим (включен/выключен) частота освещения (60Hz/50Hz).
- 3. **Установки видео**. Выбор параметров записи качество видеоролика, максимальный размер видеофайла, задание ограничения времени записи, запись звукового сопровождения.
- 4. **Эффекты**. Выбор эффектов при создании видеоролика.
	- Без эффектов,
	- Черно-белый,
	- Ретро,
	- Ретро Зеленый,
	- Ретро Синий,
	- Цветная инверсия,
	- Черно-белая инверсия,
	- Черная доска,
	- Белая доска, • Медный рельеф,
	-
	- Голубой рельеф, • Объемность,
	- Контраст,
	- Эскиз.
- 5. **Место сохранения.** Выбор памяти для

113

сохранения фотографий. Доступно – память телефона, микро-SD карта (при ее наличии).

6. **Заводские установки.** Возврат режимов работы видеокамеры к первоначальным.

#### **5.4. Видеоальбом**

Вы можете просматривать файлы с расширением 3GP и MP4 используя видео плеер. Доступны следующие функции:

- - 1. **Воспроизведение**.
	- 2. **Использовать**.
	- 3. **Изменить имя**.
	- 4. **Удалить**. Удаление выделенного файла.
	- 5. **Удалить все**. Удалить сразу все видео файлы.
	- 6. **Сортировать**. Сортировка файлов по имени, типу, размеру, дате создания.
	- 7. **Место сохранения**. Выбрать места для сохранения видео роликов. Доступно – память телефона, микро-SD карта (при ее наличии).

### **5.5. Аудио плеер**

На телефоне можно прослушивать файлы с аудиозаписями (файлы с расширением MP3, MIDI, WAV), используя музыкальный плеер.

Есть два способа включения музыкального плеера:

- 1. Когда телефон находится в режиме ожидания нажать на нижнюю навигационную клавишу.
- 2. Используя Меню / Мультимедиа / Муз. плеер.

Для просмотра музыкальных композиций, включенных в список воспроизведения необходимо нажать клавишу меню [**Список**]. Для воспроизведения необходимо нажать верхнюю часть навигационной клавиши.

При переходе в [**Список**] доступны следующие опции:

- 1) **Воспроизведение**. Начинается воспроизведение аудио файлов из списка.
- 2) **Информация**. На дисплей телефона выводится следующая информация о выбранном музыкальном файле – имя файла, формат записи, качество записи, размер и продолжительность воспроизведения.
- 3) **Сделать мелодией**. Назначить выбранный файл в качестве сигнала о входящем вызове.
- 4) **Добавить**. Добавить новые файлы и каталоги с файлами в список воспроизведения. Эта функция доступна, если автоматическое создание проигрываемого списка выключено.
- 5) **Удалить**. Удалить выбранный файл из списка воспроизведения.
- 6) **Удалить все**. Очистить список воспроизведения.
- 7) **Сортировать**. Произвести сортировку списка воспроизведения.
- 8) **Установки:**

#### • **Воспроизведение**

(1) **Список музыки**. Выбор места хранения файлов для воспроизведения.

- (2) **Автосоздание** списка. Включение / выключение режима автоматического обновления списка воспроизведения.
- (3) **Повтор**. Включение / выключение режима повтора воспроизведения.
- (4) **Произвольный порядок**. Включение / выключение режима произвольного выбора файла из списка для воспроизведения.
- (5) **Фоновый режим**. Включение / выключение фонового режима. При включенном фоновом режиме воспроизведение файлов из списка будет продолжаться при использовании телефона (кроме разговора).
	- **Дисплей**
- (1) **Оформление**. Выбор темы оформления проигрывателя. Доступно 3 темы и 2 стиля эквалайзера.
	- **Эффекты**
- (1) **Эквалайзер**.
- (2) **Скорость**
- (3) **3D эффект**

Для создания нового списка воспроизведения из выбранного каталога:

- 1. В режиме аудио плеера нажать клавишу меню [**Список**].
- 2. Нажать клавишу меню [**Опции**], выбрать пункт меню [**Установки**], и выключить режим автоматического создания списка воспроизведения.

- 3. Выбрать пункт меню [**Добавить**] из меню [**Опции**]. Открыть меню [**Мои файлы**]. С помощью навигационных клавиш, выбрать желаемые каталоги или файлы для списка воспроизведения.
- 4. Нажать клавишу меню [**Опции**] и пункт меню [**Выбрать**]. Музыкальные файлы из указанных каталогов будут добавлены в список воспроизведения.

#### **5.6. Диктофон**

Телефон позволяет производить запись звука в файлы форматов AMR или WAV.

Если в памяти нет сохраненных файлов диктофонный записей, то доступны только две следующие опции:

- **1) Запись.**
- **2) Установки.**

Если в памяти имеются файлы диктофонных записей, то доступны следующие 8 опций:

- 1) **Запись**.
- 2) **Прослушать**.
- 3) **Добавить**. Продолжение записи в выбранный файл.
- 4) **Изменить имя**.
- 5) **Удалить**.
- 6) **Удалить все**.
- 7) **Установки**.
	- (1) Выбор места хранения диктофонных записей память телефона / микро-SD карта.

- (2) Выбор формата файлов диктофонных записей (AMR / WAV / AWB).
- 8) **Использовать**.
	- (1) Использовать выбранную запись в качестве звукового сигнала входящего вызова.
	- (2) Отправить запись через MMS.
	- (3) Отправить через E-mail.
	- (4) Переслать запись через IrDA порт.
	- (5) Переслать запись через Bluetooth

### **5.7. FM-Радио**

Функция FM радио делает ваш мобильный телефон портативным радио приемником. Встроенный радио модуль позволяет слушать стерео радио передачи. Для прослушивания радио, необходимо всегда подключать к телефону наушники, они используются как антенна.

#### **Прослушивание радио**

Подключите наушники к телефону. При входе в главное меню радио, отображается стандартная частота. Радио по умолчанию отключено.

Основные элементы меню:

1) Имя канала: отображается имя канала, присвоенное пользователем.

2) Частота: текущая радиочастота приемника

3) Шкала: отображается текущая позиция на шкале FM-радио диапазона.

4) Громкость: 7 уровней громкости радио. С помощью боковых клавиш вверх и вниз - увеличивайте и уменьшайте громкость, соответственно.

5) Быстрый поиск: нажмите верхнюю часть навигационной клавиши, чтобы настроиться на ближайшую частоту с хорошим уровнем сигнала.

6) Запись: нажмите центральную навигационную клавишу для включения\выключения радио

7) Питание: нажмите нижнюю часть навигационной клавиши для включения\выключения радио.

8) Увеличение частоты: нажмите правую часть навигационной клавиши для увеличения частоты радиоприемника

9) Уменьшение частоты: нажмите левую часть навигационной клавиши для уменьшения частоты радиоприемника

**Опции**: Нажмите левую клавишу меню, для того, чтобы перейти в опции FM радио приемника

- 1) **Список каналов**: в данном меню хранятся до 9 сохраненных каналов.
- 2) **Ручной режим**: поиск нужной радиостанции вручную. Если вы желаете сохранить найденный канал в список каналов, нажмите и удерживайте любую клавишу от 1 до 9 – для сохранения канала под выбранным вами номером.
- 3) **Авто-поиск**: автоматический поиск каналов
- **4) Установки**
	- Фоновый режим
	- Оформление

- Громкая связь
- Формат записи (WAV \ AMR\ AWB)
- Место сохранения (Телефон \ Карта памяти)
- 5) **Запись**: для того чтобы начать запись выбранного радиоканала, нажмите центральную навигационную клавишу. В правой части экрана вы увидите значок, подтверждающий запись радиоэфира.
- 6) **Продолжить запись**: позволяет дополнить уже сохраненную запись в AMR формате. Данная функция появляется только при наличии хотя бы одного сохраненного файла
- 7) **Мои запись**: перечень имеющихся доступных файлов.
- 8) **Расписание FM записей**

#### **5.8. Расписание FM-записей**

В этом пункте меню вы можете сохранить до 4 каналов в нужное вам время по таймеру.

**Опции**: Включить\Выключить

**Дата\Время**: введите дату и время начала записи.

**Повтор**: (один раз, каждый день, выбрать дни, каждую неделю, каждый месяц) установите повторяемость задачи.

**Установки**: ручной ввод, список каналов

**Запись**: Выберите формат AMR\WAV\AWB ,место сохранения и файл для записи.

После завершения всех настроек, нажмите правую клавишу меню **ОК** для сохранения изменений.

### **5.9. TV-выход.**

Используйте данное меню для просмотра фотографий и видеороликов на экране телевизора с помощью мобильного телефона. Подключите TV-out кабель, входящий в комплект поставки, в телефон и в аудио и видео вход телевизора. Далее, выберите формат изображения – PAL (выбран по умолчанию) или NTSC, а также, режим воспроизведения звука – только телевизор или телефон и телевизор и нажмите ОК для сохранения настроек.

Дополнительные параметры изображения (Y,U,V) вы можете настроить в меню TV-выход\ Параметры.

## **6. Развлечения**

### **6.1. Java**

Телефон позволяет просматривать и запускать приложения, написанные на языке JAVA CLDC1.0 / MIDP2.0. Это могут быть игры или деловые программы.

Наиболее популярный способ загрузки JAVA приложений – через интернет.

Изначально в телефоне загружено две JAVA игры.

Для запуска выбранной игры или приложения необходимо нажать клавишу меню [**Опции**] и выбрать [**Запустить**].

Опции Java:

- 1) **Запустить**. Запустить Java Угру или приложение.
- 2) **Установки**. Изменение сетевых настроек Java.
	- (1) **Доступ к сети**. Выбор режима доступа к сети - всегда, по-запросу или никогда.
	- (2) **Авто**-**запрос**. . Выбор режима отправки запросов че5рез сеть - всегда, по-запросу или никогда.
	- (3) **Сообщение**. Выбор режима использования сервиса сообщений при работе с Java. Доступны опции - всегда, по-запросу или никогда.
	- (4) **Запись**. Выбор режима использования записи при работе с Java. Доступны опции всегда, по-запросу или никогда.

(5) **Информация**. Просмотр информации о Java игре или приложении - название, размер, версия, вендор, адрес страницы в Интернете.

### **6.2. Установки Java**

В данном разделе меню можно изменять режимы работы Java приложений и получить информацию о загрузке памяти телефона.

- 1) **Звуки**. Установка громкости звукового сопровождения Java приложений.
- 2) **Вибрация**. Включение/выключение виброрежима при выполнении Java приложений.
- 3) **Свободно**. Информация о свободном объеме памяти в телефоне для Java приложений.
- 4) **Системная память**. Информация об объеме доступной кэш-памяти для Java приложений.

#### **6.3. Игры**

В телефоне установлены 2 игры. Ниже, приведено описание к этим играм.

Меню игр.

- 1. **Начать**. Запуск выбранной игры.
- 2. **Уровень.** Выбор уровня сложности игры, из следующих предложенных - легкий/ нормальный/ трудный.
- 3. **Результаты**. Просмотр лучших сохраненных результатов. При нажатии клавиши меню [**Сброс**] и все результаты будут удалены.
- 4. **Помощь**. Описание игры и клавиш управления.

Если во время игры нажать правую клавишу меню, то можно временно выйти из игры. Выбрав этот пункт меню [**Далее**], можно продолжить игру.

#### **6.3.1 Мозаика**

Инструкция:

Из маленьких частей необходимо собрать картинку.

Используйте 2 (или верхняя навигационная клавиша) чтобы передвинуть кусочек мозаики наверх, клавишу 4 (или левая навигационная клавиша) чтобы передвинуть кусочек мозаики влево, клавишу 6 (или правая навигационная клавиша) чтобы передвинуть кусочек мозаики вправо, и клавишу 8 (или нижнюю навигационную клавишу) чтобы передвинуть кусочек мозаики вниз.

#### **6.3.2 Волшебные суши**

Инструкция:

Ваша задача – поставить три или более одинаковых суши в ряд, чтобы они исчезли. Используйте различные артефакты для более быстрого достижения цели.

### **6.4. Установки игр**

Можно изменять настройки игр, аналогично настройкам Java приложений (см. п.п. 6.2). Доступные настройки:

- 1) **Фоновая музыка**. Включено/Выключено.
- 2) **Звук**. Включено/Выключено.
- 3) **Вибрация**. Включено/Выключено.

Нажатием левой или правой навигационных клавиш производится выбор нужной настройки. Нажатием клавиши меню [**Ok**], сделанные изменения сохраняются.

### **6.5. Фоторедактор**

Выберите данный пункт меню или, с помощью навигационных клавиш выберите из памяти телефона или микро-SD карты нужный файл , далее - клавишу меню [**Опции**] и выберите пункт меню **Изменить** для редактирования фотографий и изображений.

- **1) Редактор**
- **2) Композиция**
- **3) Слайдшоу**

Функция [**Редактор**] позволяет использовать различные эффекты для редактирования изображения.

В меню [**Редактор**] доступны два меню:

1) **Редактор** – используется оригинальный размер изображения для редактирования.

2) **Оптимизация** – размер изображения автоматически оптимизируется под размер основного экрана.

- 1) **Сохранить как**. Можно сохранить рисунок до 5 раз под разными именами.
- 2) **Эффекты**. 13 предустановленных эффектов для обработки файла изображения.

- 3) **Рамки**. 10 предустановленных рамок. При выборе нужной рамки она накладывается поверх редактируемого изображения.
- 4) **Иконки**. 18 цветных иконок, которые можно размещать в любом месте редактируемого изображения.
- 5) **Текст**. Ввод текста на редактируемое изображение.
- 6) **Изображение**. Настройка параметров яркости, контраста, насыщенности, тона редактируемого изображения.
- 7) **Разворот**. Создание зеркального отражения редактируемого изображения.
- 8) **Растянуть файл**. Изменение размера файла до размеров дисплея.
- 9) **Помощь**.

 [**Композиция**] позволяет составить одно изображение из нескольких. Вы можете выбрать количество фрагментов – 2, 4 или 9.

 [**Слайдшоу**] позволяет показать несколько файлов в режиме слайдшоу. Выберите папку где находятся изображения.

### **6.6. Композитор мелодий**

Для самостоятельного создания мелодий в формате IMY и их использования в качестве звукового сигнала, можно воспользоваться возможностями телефона, объединенными в разделе меню "Композитор".

- **1. Создания новой мелодии.**
- 1) Выберите [**Добавить**].
- 2) Записывайте мелодию, нажимая на клавиши с цифрами.

# **На заметку**:

- **1**: до, **2**: ре, **3**: ми, **4**: фа, **5**: соль, **6**:ля, **7**: си
- **8**: Вибрация телефон будет вибрировать.
- **9**: Свет свето-индикатор будет включен.
- **0**: Пауза обозначает пустые места. **\***: увеличивает и уменьшает ноту ♪  $\downarrow$  dd.oo. или паузу  $\frac{1}{2}$ .  $\frac{1}{2}$ .  $\frac{1}{2}$ .  $\frac{1}{2}$ .  $\frac{1}{2}$ .

#### **Опции, доступные при написании музыки:**

- 1) **Воспроизведение**. Можно прослушать, написанную композицию перед сохранением.
- 2) **Скорость**. Можно изменить скорость воспроизведения написанной мелодии. Доступны следующие 3 скорости воспроизведения:

• Быстрая,

- Нормальная,
- Медленная
- 3) **Инструмент**. Выбор музыкального инструмента.
	- Доступны для выбора следующие инструменты:
		- 1) Фортепиано,
		- 2) Гитара,<br>3) Скрипка
		- Скрипка,
		- 4) Саксофон,<br>5) Стальной ( 5) Стальной барабан,<br>6) Флейта,<br>7) Гармонь,
		- 6) Флейта,
		-
		- 7) Гармонь, Труба,
		- 9) Музыкальная шкатулка,
		- 10) Ксилофон.
- 4) **Сохранить**. Ввод имени нового файла.
- 5) **Место сохранения**. Выбор памяти, куда будут сохраняться новые файлы. Доступны память телефона и память микро-SD карты.

# **7. Приложения**

В телефоне установлены приложения, помогающие в организации работы и отдыха – календарь, органайзер, будильник, калькулятор, конвертер единиц, секундомер и т.д.

### **7.1. Календарь**

Приложение "Календарь" предназначено для вывода на дисплей календаря текущего месяца, выполняет<br>функций сорганайзера, показывает наличие органайзера, запланированные на текущую дату дел.

Используя навигационную клавишу, можно перемещать курсор выбора даты. Для быстрого перехода к предыдущему или последующему месяцу можно воспользоваться боковыми клавишами регулировки громкости.

При нажатии клавиши меню [**Опции**] доступны следующие функции:

- 1) **Просмотр задач**. Просмотр списка задач, запланированных на выделенную дату.
- 2) **Просмотр даты**. Быстрый переход к необходимой дате.

В режиме просмотра задач при нажатии клавиши меню [**Опции**] доступны следующие 5 опций:

- (1) **Просмотр**. Просмотр выделенной задачи.
- (2) **Добавить**. Добавление новой задачи.
- (3) **Изменить задачу**. Редактирование выделенной задачи.

- (4) **Удалить задачу**. Удаление выделенной задачи.
- (5) **Удалить все**.

#### **Добавление записи:**

**гггг/мм/дд**. Ввод нужной даты в формате – год/месяц/день.

**00:00 – 00:00**. Ввод начального и конечного времени.

**Заметка**. Ввод текста описания задачи.

**Будильник** (включить/ выключить). Выбор навигационной клавишей режим работы сигнала оповещения.

**Повтор**. Выбор режима повтора напоминания данной задачи – один раз/каждый день/Выбранный день на неделе (П, В, С, Ч, П, С и В)/еженедельно/ ежемесячно.

### **7.2. Задачи (органайзер)**

Приложение "Задачи" позволяет вводить новые и редактировать уже введенные задачи. На дисплей выводится полный перечень задач, введенных ранее в телефон, независимо от даты.

Доступны следующие функции:

- 1) **Просмотр**.
- 2) **Добавить.**
- 3) **Изменить задачу.**
- 4) **Удалить задачу.**
- 5) **Удалить все.**

### **7.3. Будильник**

Возможно установить до 3 значений времени срабатывания будильника ежедневно.

Доступны следующие опции:

- 1) **Включить/выключить**. Включение / выключение выбранного будильника.
- 2) **00:00**. Задание времени срабатывания будильника.
- 3) **Повтор**. Выбор режима повтора срабатывания будильника – один раз/каждый день/выбранный день (дни) недели (П, В, С, Ч, П, С и В) /еженедельно/ ежемесячно.
- 4) **Включение телефона**. Включение/ выключение режима автоматического включения телефона (из выключенного состояния) при наступлении заданного времени и дня недели
- 5) **Уведомление**. Выбор типа сигнала будильника. Доступно:
	- Сигнал,
	- Вибро-режим,
	- Мелодия + Вибро.

Для сохранения введенных настроек необходимо нажать клавишу меню [**Сохр.**].

Чтобы выключить будильник, когда он звонит, нужно нажать клавишу меню [**Стоп**]. При нажатии клавиши меню [**Позже**] сигнал будильника будет повторен через 4 минуты.

### **7.4. Автоматическое включение**

#### **/выключение**

В телефоне предусмотрена функция автоматического включения и выключения. Это может сэкономить расход аккумуляторной батареи. При включении, телефон воспроизведет звук будильника. Для настройки этой функции необходимо нажать левую клавишу меню [**Изменить**].

Доступные опции:

- **Статус**. Включить/выключить режим автоматического включения/ выключения.
- **Включение/выключение**. Выбор выполняемого действия.
- **00:00**. Ввод времени включения/выключения.

#### **7.5. Мировое время**

Данное приложение позволяет быстро узнать точное время в крупнейших городах всего мира. Выбор необходимого города производится нажатием левой или правой частей навигационной клавиши.

На дисплей выводится следующая информация:

- Название города,
- Текущие дата и время,
- Время суток день или ночь  $\mathcal{P}(\mathbf{C})$ .

#### **7.6. Калькулятор**

Телефон можно использовать для проведения несложных математических расчетов с помощью

встроенного калькулятора, выполняющего простые арифметические операции – сложение, вычитание, умножение, деление.

Работа с калькулятором.

Ввод чисел производится с помощью цифровой клавиатуры.

#### **На заметку**:

Если допущена ошибка при наборе можно воспользоваться клавишей меню [**Удал.**] для удаления ошибочно введенных цифр.

- 1. Для ввода операции сложения [+] необходимо нажать правую навигационную клавишу один раз, или дважды, если необходимо прибавить введенное число к предыдущему результату [**M+]**.
- 2. Для ввода операции вычитания [**-**] необходимо нажать левую навигационную клавишу один раз, или дважды, если необходимо вычесть введенное число из предыдущего результата [**M-**].
- 3. Для ввода операции умножения [**x**] необходимо нажать верхнюю навигационную клавишу один раз, или дважды если необходимо ввести сохраненной в памяти число [**MR**].
- 4. Для ввода операции деления [**/**] необходимо нажать нижнюю навигационную клавишу один раз, или дважды, , если необходимо стереть предыдущий результат из памяти [**MC**].
- 5. Для ввода разделительной точки [**.**] необходимо нажать клавишу (**#**).

- 6. Для проведения вычислений и вывода результата необходимо нажать клавишу меню [**Ok**].
- 7. Для выхода из приложения "Калькулятор" необходимо нажать клавишу меню [**Назад**]. чтобы выйти в меню Приложения.

### **7.7. Конвертер единиц**

С помощью этого приложения можно быстро вычислять значения величин из разных систем измерений.

#### **7.8. Валюта**

Для пользования конвертеров валют первоначально необходимо ввести курс обмена валют. После ввода значения суммы местной валюты и нажатия клавиши меню [**Ok**] на дисплей выводится сумма в иностранной валюте.

### **7.9. Здоровье**

Воспользовавшись данным пунктом меню можно проверить состояние своего здоровья.

#### **7.9.1 Индекс массы**

Индекс массы тела поможет определить находится ли человек в нормальной форме. Заниженный или завышенный индекс вреден для здоровья.

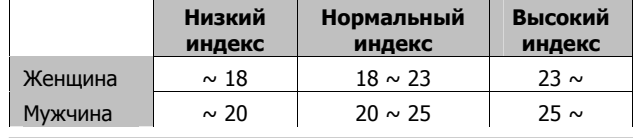

# **7.9.2 Биоритмы**

Введите вашу дату рождения для отображения биоритмов физического состояния, настроения, интеллекта. Введите дату для отображения указанных данных в определенный день.

### **7.10.Секундомер**

В этом меню представлены две обычные для секундомеров функции – "Обычный секундомер" и "Мульти-секундомер".

#### **7.10.1 Обычный секундомер**

#### **7.10.1.1 Единое время**

- 1) Нажатием клавиши меню [**Старт**] запускается отсчет времени.
- 2) Нажатием клавиши меню [**Стоп**] отсчет времени останавливается.
- 3) При нажатии клавиши меню [**Далее**] отсчет времени возобновляется.
- 4) Для фиксации промежуточных и конечного результата необходимо нажать клавишу меню [**Время**].

### **7.10.1.2 Время круга**

Данная функция полезна для измерения время круга при измерении спортивных результатов.

Нажатием клавиши меню [**Старт**] запускается отсчет времени.

Нажатием клавиши меню [**Стоп**] отсчет времени останавливается.

При нажатии клавиши меню [**Далее**] отсчет времени возобновляется.

Для фиксации результата прохождения круга необходимо нажать клавишу меню [**Круг**].

#### **7.10.1.3 Результаты**

Просмотр ранее сохраненных результатов. Доступны опции:

- 1) **Просмотр**. Просмотр всех ранее сохраненных результатов.
- 2) **Удалить**. Удаление выбранной записи результатов.
- 3) **Удалить все**. Удаление всех сохраненных записей.

#### **7.10.2 Мульти-секундомер**

Используя навигационную клавишу для записи отсчета времени для каждого из направлений – Вправо, Влево, Вверх, Вниз.

### **7.11.Электронная книга**

С помощью этого приложения вы можете читать текстовые файлы как электронные книги.

Нажмите левую клавишу меню [**Опции**] для доступа к следующим пунктам:

#### **1. Удалить книги**

Удалить все сохраненные книги в телефоне.

#### **2. Установки**

Данное меню содержит установки для чтения электронных книг:

- 5) **Шрифт.** Тип шрифта, для отображения книги на экране телефона.
- 6) **Размер шрифта**. Выбор размера шрифта для электронных книг.
- 7) **Прокрутка.** Выбор варинтов прокрутки Постранично или построчно.
- 8) **Автопрокрутка.** Включение или отключения автоматической прокрутки текста электронной книги.
- 9) **Скорость автопрокрутки.** Укажите значение скорости от 1 до 5
- 10) **Полный экран.** Включите или выключите отображение книги в полноэкранном формате
- 11) **Кодировка.** Выберите корректную кодировку текста.

# **8. Услуги**

Это меню позволяет пользоваться сервисами передачи данных SIM-карты и WAP.

#### **8.1. SIM-меню**

Внимание: Наличие данного пункта меню и его структура зависят от типа SIM-карты. SIM-меню позволяет пользоваться дополнительными информационными услугами оператора.

#### **8.2. Интернет**

Телефон поддерживает передачу данных по протоколу - WAP (Wireless Application Protocol), что позволяет просматривать адаптированные Интернет страницы без использования компьютера.

#### **8.2.1 Домашняя страница**

Подключение к домашней странице выбранного профиля (оператора).

#### **8.2.2 Закладки**

В данный раздел в список закладок можно добавлять необходимые страницы. При наличии закладок не придется каждый раз вводить адрес нужной страницы, достаточно выбрать ее в списке закладок.

#### **8.2.3 Последние страницы**

В этом меню отображается список последних посещенных страниц.

### **8.2.4 Введите адрес**

Ввод адреса нужной wap страницы.

### **8.2.5 WAP-Push**

Телефон позволяет принимать сервисные WAP сообщения и сохранять их в папке Входящие. Эти сообщения содержат URL адреса (ссылки) на контентресурсы в Интернете.

#### **8.2.6 Установки**

В этом меню можно настроить браузер. Необходимо выбрать профиль с помощью навигационных клавиш. Для корректировки установок профиля доступны следующие опции:

- 1) **Профиль**. Выбор профиля из предустановленных, изменение установок выбранного профиля, ввод нового профиля.
	- (1) **Имя профиля**. Ввод и редактирование имени профиля.
	- (2) **Домашняя страница**. Ввод и редактирование адреса домашней страницы.
	- (3) **Профили**. Выбор профиля доступа к сети.
	- (4) **Тип связи**. Выбор типа подключения.
	- (5) **Логин**. Ввод и редактирование логина для доступа к сети.
	- (6) **Пароль**. Ввод и редактирование пароля для доступа к сети.
- 2) **Установки**. Задание времени ожидание, разрешение отображения изображений.

- 3) **WAP Push**. Включить/Выключить.
- 4) **Очистить кэш**. Удалить из памяти последние загруженные страницы.
- 5) **Очистить временные файлы**. Удалить из памяти последние загруженные файлы.
- 6) **Очистить журнал посещений**. Удалить все записи из журнала.
- 7) **Очистить адреса**. Удаление из памяти ранее введенных адресов.
- 8) **Проверенные сертификаты**. Список сертификатов от WAP сайтов. Доступны просмотр и удаление.

#### **8.3. Профили**

В данном разделе содержится информация о профилях доступа к сети. В случае отсутствия профиля, соответствующего настройкам Вашего оператора, необходимо произвести настройки самостоятельно.

### **8.3.1 GSM**

Настройки GSM профилей:

- 1) **Имя профиля**. Ввод имени профиля.
- 2) **Номер**. Номер дозвона.
- 3) **Логин**.
- 4) **Пароль.**
- 5) **Тип линии**. Выбор типа сетевого соединения аналоговый или ISDN.

- 6) **Скорость**. Выбор допустимой скорости 14.4 Kbps, 9.6 Kbps и 4.8Kbps.
- 7) **DNS**. IP адрес

### **8.3.2 GPRS**

Настройки GPRS профилей:

1) **Имя профиля**. Ввод имени профиля.

- 2) **APN**. Ввод адреса точки доступа для GPRS подключения.
- 3) **Логин**.
- 4) **Пароль**.
- 5) **Тип авторизации**. Выбор типа авторизации обычный или безопасный.**.**

# **9. Мои файлы**

В данном разделе можно просматривать и производить различные действия с содержимым памяти телефона и микро-SD карты.

При выборе навигационной клавишей раздела памяти (память телефона или микро-SD карта), в правом верхнем углу дисплея выводится информация о доступном и свободном объеме памяти.

### **9.1. Действия над папками**

- 1) **Открыть.**
- 2) **Создать.**
- 3) **Переименовать.**
- 4) **Удалить.**
- 5) **Отсортировать**. Сортировка папок по выбранным условиям.

### **9.2. Действия над файлами**

С файлами, размещенными в выбранной папке можно производить действия, в зависимости от типа файла. Доступные опции:

- 1) **Просмотр (Воспроизвести, Установить)**. Пункт меню зависит от типа файла. Позволяет просматривать файлы изображений и фотографий, воспроизводить видео и аудио файлы, устанавливать Java приложения.
- 2) **Использовать**.
- 3) **Информация**.
- 4) **Изменить имя**.

- 5) **Копировать**.
- 6) **Переместить**.
- 7) **Удалить**.
- 8) **Удалить все**.
- 9) **Сортировать**.

### **9.2.1 Использование фотографий**

Файлы изображений и фотографий форматов bmp, jpg, и gif могут быть использованы для:

- 1) **Обои.** Выбранный файл будет установлен в качестве обоев.
- 2) **Скринсейвер**. Выбранный файл будет использоваться в качестве скринсейвера.
- 3) **Заставка включения**. Выбранный файл будет использоваться в качестве заставки при включении.
- 4) **Заставка выключения**. Выбранный файл будет использоваться в качестве заставки при выключении.
- 5) **Телефонная книга**.
	- (1) **В новую запись**. Файл изображения будет прикреплен к новой записи.
	- (2) **В выбранную запись.** Файл изображения будет прикреплен к выбранной записи.
	- (3) **В группу.** Файл изображения будет прикреплен к группе.
- 6) **MMS**. Можно отправить выбранный файл, используя MMS.
- 7) **E-mail**. Можно отправить выбранный файл, через e-mail.

- 8) **ИК-порт:** Можно отправить файл через ИК-порт.
- 9) **Bluetooth:** Можно отправить файл через Bluetooth.

**Совет**: Во время просмотра файла, для перехода в режим полноэкранного просмотра, нажмите центральную часть навигационной клавиши.

#### **9.2.2 Использование видео файлов**

Видео файлы форматов mp4 и 3gp могут быть использованы для:

- 1) **Телефонная книга**.
	- (1) **В новую запись**. Видео файл будет прикреплен к новой записи.
	- (2) **В выбранную запись.** Видео файл будет прикреплен к выбранной записи.
	- (3) **В группу.** Видео файл будет прикреплен к выбранной группе.
- 2) **Скринсейвер**. Выбранный видео файл будет использоваться в качестве скринсейвера.
- 3) **Заставка включения**. Выбранный видео файл будет использоваться в качестве заставки при включении.
- 4) **Заставка выключения**. Выбранный видео файл будет использоваться в качестве
- 5) **MMS**. Можно отправить выбранный видео файл, используя MMS.
- 6) **E-mail**. Можно отправить выбранный файл, через e-mail.
- 7) **ИК-порт:** Можно отправить файл через ИК-порт.
- 8) **Bluetooth:** Можно отправить файл через Bluetooth.

## **9.2.3 Использование аудио файлов**

Звуковые файлы форматов mid, wav, mp3 могут быть использованы для:

- 1) **К профили пользователя**. Можно установить выбранный файл в качестве мелодии вызова.
- 2) **MMS**. Можно отправить выбранный файл, используя MMS.
- 3) **E-mail**. Можно отправить выбранный файл, через e-mail.
- 4) **ИК-порт:** Можно отправить файл через ИК-порт.
- 5) **Bluetooth:** Можно отправить файл через Bluetooth.

### **9.3. Воспроизведение видео файлов**

На телефоне можно просматривать не только ролики, сделанные с помощью видеокамеры, но и видео файлы форматов mp4 и 3gp.

Для этого необходимо загрузить видео файлы в память телефона или микро-SD карту.

Для воспроизведения видео файла необходимо выбрать необходимый файл и нажать клавишу меню [**Воспроизведение**].

Для разворота изображения на 90° по часовой стрелке (полноэкранный режим воспроизведения) необходимо нажать клавишу [**\***].

Во время воспроизведения возможно:

- 1) Регулировать громкость звука клавишами регулировки громкости.
- 2) Останавливать, ставить на паузу и возобновлять воспроизведение с помощью клавиш меню [**Стоп**], [**Пауза**], [**Далее**].
- 3) Осуществлять ускоренную перемотку вперед и назад (клавиши Вверх и Вниз навигационной клавиши).
- 4) Клавишами Вправо и Влево навигационной клавиши включать режимы ускоренного (х2, х4, х8) или замедленного (х½) воспроизведение (во время ускоренного или замедленного воспроизведения звуковое сопровождение не воспроизводится).

# **Решение проблем**

Прежде чем обращаться в сервисную службу прочитайте, пожалуйста, эту информацию.

## **При включении телефона могут появиться следующие сообщения:**

### **Установите SIM карту**

Убедитесь, что Ваша SIM-карта находится в телефоне и установлена правильно.

### **Телефон заблокирован, введите пароль**

Автоматическая блокировка включена. Вам необходимо ввести пароль телефона.

## **Введите PIN-код**

- Когда Вы включаете Ваш телефон первый раз, Вам необходимо ввести PIN код.
- Функция запроса о вводе PIN кода может быть отключена. Но сначала, Вам необходимо включить телефон и ввести PIN код. Затем эту функцию можно отключить в настройках.

# **Введите PUK-код**

Если PIN-код введен неправильно 3 раза - Вам необходимо ввести PUK код, для разблокировки PINкода

### **"Нет сети"**

Если на экране появилась надпись "Нет сети", возможно, Вы находитесь в месте слабого уровня сигнала, например в подземном переходе, в лифте

или метро. Выйдите на открытую местность и попробуйте сделать исходящий вызов.

### **Вы ввели номер, но соединения нет**

- Вы нажали кнопку соединения?
- Вы уверены, что телефон находится в зоне действия Вашей GSM сети?
- У Вас могут быть заблокированы исходящие вызовы.

# **До Вас не могут дозвониться**

- Проверьте, включен ли Ваш телефон.
- Находитесь ли Вы в зоне вашей GSM сети.
- Убедитесь, что уровень сигнала больше нуля.

# **Вас не слышат**

- Включен ли у Вас микрофон?
- Не закрываете ли Вы микрофон рукой или одеждой?
- Подключены ли у Вас наушники или Bluetooth гарнитура?

### **Телефон начинает подавать сигналы, а экран мигать и отображается надпись "Батарея** мигать и отображается надпись<br>разряжена"

Аккумуляторная батарея разряжена. Следует ее зарядить.

### **Плохое качество разговора**

• Проверьте уровень сигнала GSM-сети

( **)**; Количество уровней отображает

мощность сигнала – от хорошего приема

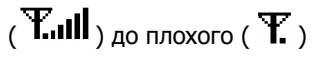

• Попробуйте продолжить разговор около окна, если вы находитесь в здании, или немного отойти от места с низким уровнем сигнала.

**Номер телефона не набирается, при вызове его из Телефонной книги**

- Просмотрите эту запись в Телефонной книге, что номер был правильно сохранен.
- Сохраните номер телефона еще раз, если это необходимо.

# **Эксплуатация аккумуляторной батареи**

Телефон питается от аккумуляторной батареи. Оптимально заряжать аккумуляторную батарею после ее полной разрядки.

Отключайте зарядное устройство от источника питания, когда не заряжаете аккумуляторную батарею. Не оставляйте аккумуляторную батарею на зарядку более чем на неделю. Перезаряд может испортить аккумуляторную батарею.

Экстремальные температуры влияют на зарядку аккумуляторной батареи. Может потребоваться охлаждение либо нагрев для начала зарядки. Если температура аккумуляторной батареи превысит 40°C, она не будет заряжаться.

Используйте аккумуляторную батарею только по назначению.

Не допускайте коротких замыканий контактов аккумуляторной батареи.

Не используйте поврежденную аккумуляторную батарею.

Не оставляйте аккумуляторную батарею в слишком холодных или горячих местах. Даже полностью заряженная переохлажденная или перегретая аккумуляторная батарея не позволит телефону правильно функционировать.

Держите аккумуляторную батарею в местах с температурой от 15°C до 25°C.

# **Словарь**

# **■ Информационные сообщения**

Активируйте эту опцию, чтобы получать<br>широковещательные текстовые сообщения с широковещательные текстовые сообщения с информацией о дорожном движении или погоде.

### **■ DTMF(Тональный набор)**

Тип сигнального набора, используемый для автоматического банкинга или управления устройствами через телефон.

### **■ Международный индикатор**

Для правильного набора международного номера, добавляйте символ **[+]** перед ним.

# **■ Оператор сотовой связи**

Ваш сотовый телефон не может работать без зарегистрированной SIM-карты. Ее выдает компания, которая называется оператором сотовой связи.

# **■ PIN-код (Персональный идентификационный номер)**

Этот пароль защищающий информацию вашей SIMкарты. Он предоставляется оператором связи. PIN-код состоит от 4х до 8ми цифр, и при необходимости, может быть изменен.

# **■ PIN2-код**

Этот пароль защищает специальные разделы вашей SIM-карты. В некоторых странах PIN2-код может не предоставляться операторами связи.

# **■ PUK-код (Персональный код разблокировки)**

Этот пароль необходим, чтобы разблокировать SIMкарту. Он предоставляется оператором связи.

#### **■ Роуминг**

Роуминг позволяет вам использовать ваш телефон с вашим номером в других сетях.

# **■ SIM-карта**

SIM-карта – это электронный чип, содержащий информацию о подключенных услугах, паролях и некоторую личную информацию.

# **■ SMS (Сервис коротких сообщений)**

Отправка и получение текстовых сообщений происходит через GSM сеть и центр SMS сообщений. Данная услуга, должна поддерживаться вашим оператором связи

# **■ WAP**

Это протокол связи, специальным образом разработанный для мобильных телефонов. С помощью него, мобильное устройство может быстро и удобно выйти в интернет.

#### **Внимание!**

**Производитель оставляет за собой право вносить изменения в техническое и программное обеспечение телефона без предварительного уведомления.** 

**Несоблюдение данной инструкции может привести к выходу телефона из строя и снятию его с дальнейшего гарантийного обслуживания.**